Maio 2016

# Manual do kit therascreen<sup>®</sup> RAS Extension Pyro<sup>®</sup>

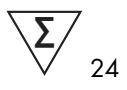

Versão 1

IVD

Para uso de diagnóstico in vitro

Para detecção de mutações nos éxons 3 e 4 do oncogene KRAS humano e nos éxons 2, 3 e 4 do oncogene NRAS humano

 $\epsilon$ REF

971590

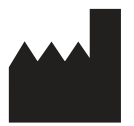

QIAGEN GmbH, QIAGEN Strasse 1, 40724 Hilden, **ALEMANHA** 

R2 1085873PTbr  $R<sub>2</sub>$  MAT

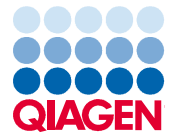

Sample to Insight

## Índice

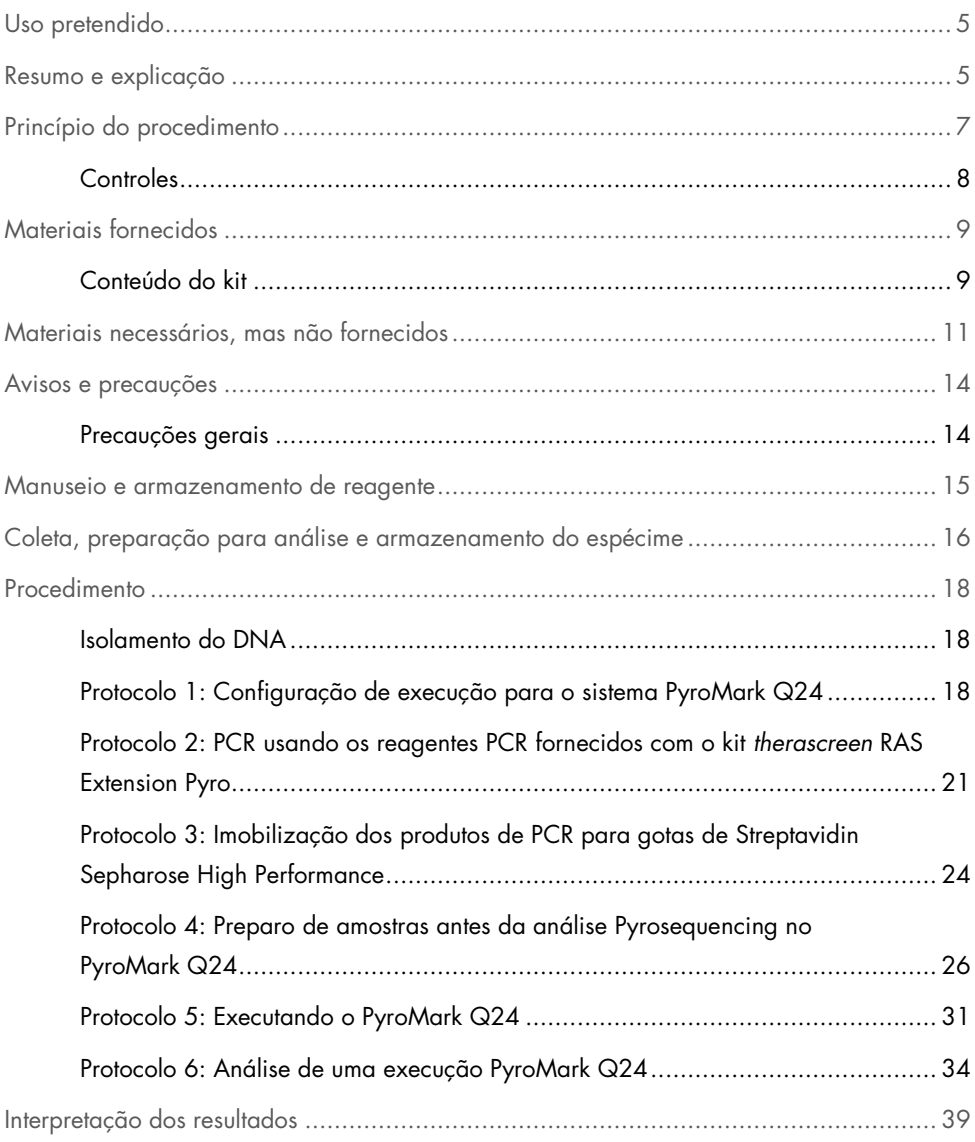

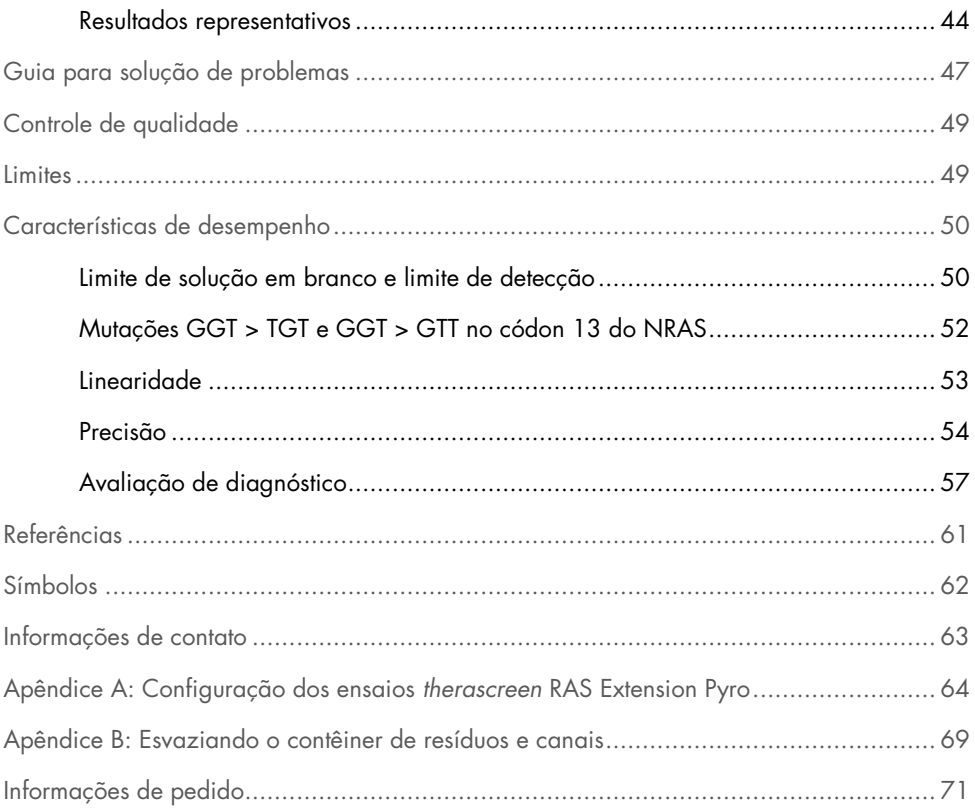

## Uso pretendido

O kit therascreen RAS Extension Pyro é um teste de diagnóstico in vitro baseado na tecnologia Pyrosequencing® para a detecção quantitativa de mutações nos códons 59, 61, 117 e 146 do oncogene KRAS humano e nos códons 12, 13, 59, 61, 117 e 146 do oncogene NRAS humano, usando DNA extraído de tecido humano de câncer colorretal metastático (mCRC) fixado em formalina e emblocado em parafina (FFPE).

O objetivo do kit therascreen RAS Extension Pyro é auxiliar na identificação de pacientes com mCRC com maior probabilidade de se beneficiarem de terapias anti-EGFR, como cetuximab e panitumumab (1).

O kit therascreen RAS Extension Pyro é para uso somente no sistema PyroMark® Q24. Os sistemas PyroMark Q24 incluem os seguintes:

- O instrumento PyroMark Q24 ou o PyroMark Q24 MDx.
- A estação de trabalho a vácuo PyroMark Q24 ou a PyroMark Q24 MDx.
- O software PyroMark Q24 (versão 2.0) ou o PyroMark Q24 MDx (versão 2.0).

O therascreen RAS Extension Pyro Kit foi concebido para ser utilizado por usuários profissionais, tais como técnicos e médicos com treino em procedimentos de diagnóstico in vitro, técnicas de biologia molecular e sistema PyroMark Q24.

## Resumo e explicação

O kit therascreen RAS Extension Pyro é usado para medições quantitativas de mutações nos éxons 3 e 4 do gene KRAS humano e nos éxons 2, 3 e 4 do gene NRAS humano. O kit consiste em oito ensaios (veja Figura 1).

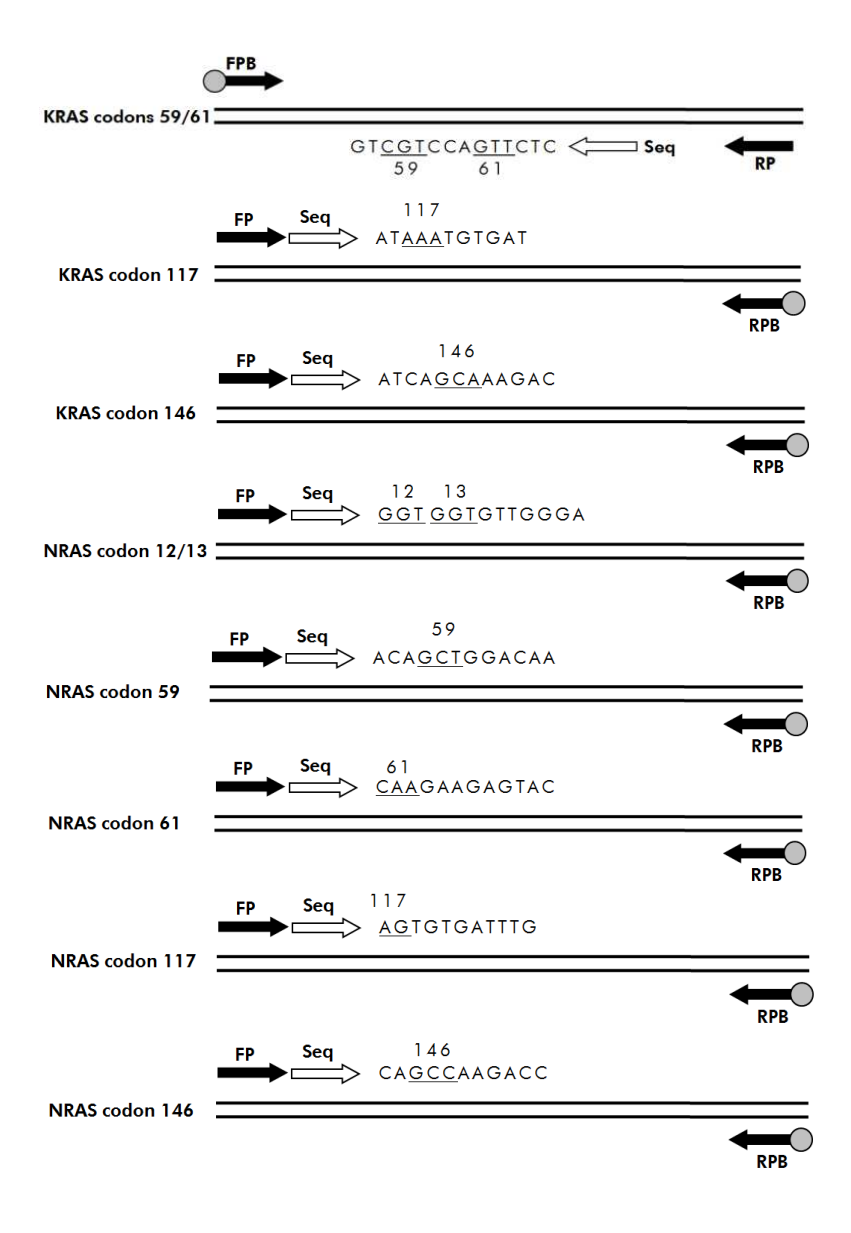

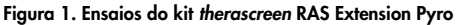

As oito regiões são amplificadas separadamente pelo PCR e sequenciadas por meio da região definida. As mutações na região abrangida resultarão em padrões distintos na marca do Pyrogram® que são diferentes das marcas obtidas a partir de amostras do tipo selvagem. As mutações que podem ser analisadas usando o software PyroMark Q24 estão listadas na Tabela 15 (Apêndice A: Configuração dos ensaios therascreen RAS Extension Pyro). Os ensaios para os códons 117 e 146 do KRAS e os códons 12/13, 59, 61, 117 e 146 do NRAS são sequenciados na direção para frente, enquanto que o ensaio para códon 59/61 do KRAS é sequenciado na direção reversa. O produto consiste em uma mistura primer de PCR e um primer de sequenciamento para cada ensaio. Os primers são entregues em solução com cada frasco contendo 24 µl de *primer* ou mistura *primer*.

## Princípio do procedimento

A Figura 2 abaixo ilustra o fluxo de trabalho do procedimento do ensaio. Após a realização do PCR, os primers são usados para marcar a região de interesse, e os amplicons são imobilizados com gotas de Streptavidin Sepharose® High Performance. Um DNA de fita simples é preparado, e os primers de sequenciamento correspondentes se enrijecem com o DNA. Então, as amostras são analisadas no PyroMark Q24 usando arquivos de configuração do ensaio e um arquivo de execução.

A "Sequência para analisar" pode ser ajustada para detecção de mutações diferentes após a execução (veja "Protocolo 6: Análise de uma execução PyroMark Q24", página 34, e "Apêndice A: Configuração dos ensaios therascreen RAS Extension Pyro", página 64).

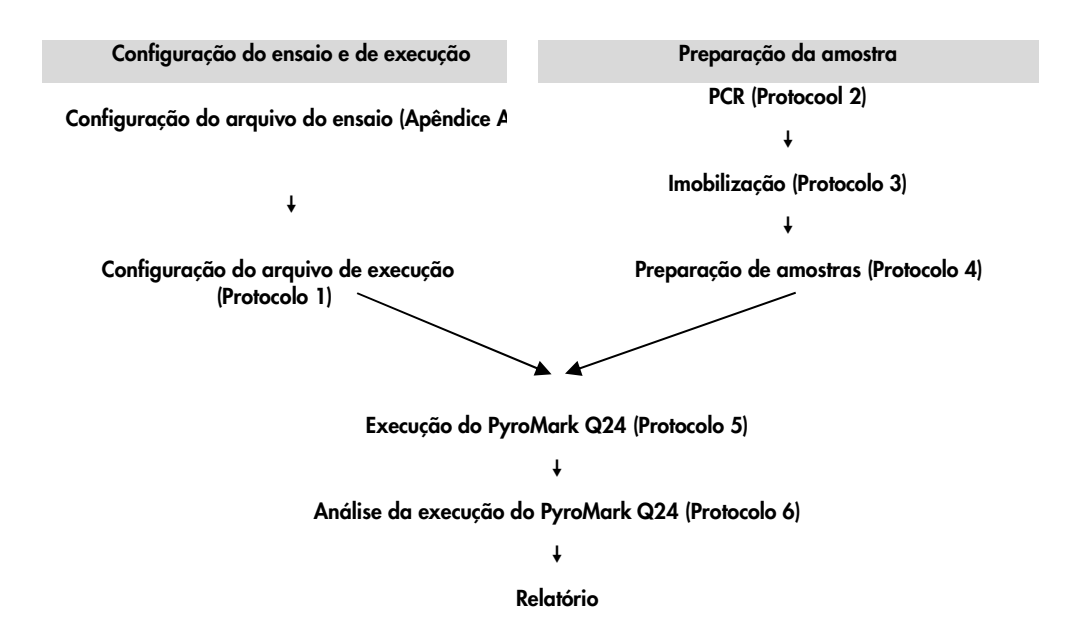

Figura 2. Fluxo de trabalho do procedimento do kit therascreen RAS Extension Pyro.

## **Controles**

O DNA de controle não metilado está incluído no kit como um controle positivo para PCR e reações de sequenciamento. Esse DNA de controle possui um genótipo do tipo selvagem nas regiões sequenciadas usando esse kit. Inclua uma amostra de DNA de controle para cada ensaio em todas as execuções de Pyrosequencing. Isso é necessário para identificação e interpretação adequadas do resultado de mutações de nível baixo (veja "Protocolo 6: Análise de uma execução PyroMark Q24", página 34).

Além disso, um controle negativo (sem DNA de modelo) deve ser incluído em cada configuração de PCR por, pelo menos, um ensaio.

## Materiais fornecidos

## Conteúdo do kit

## Caixa 1/2

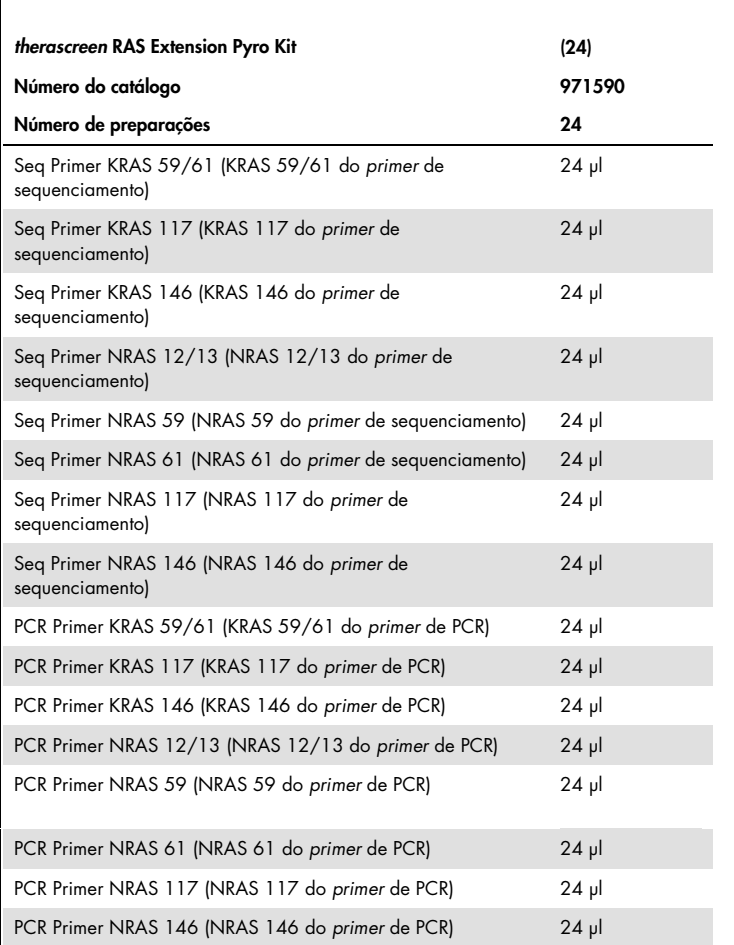

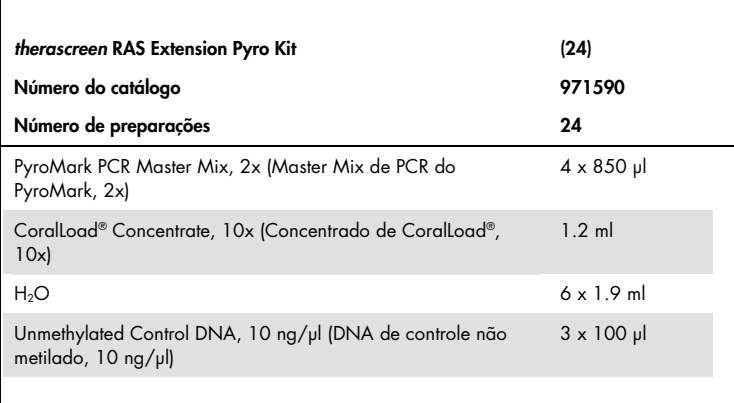

## Box 2/2

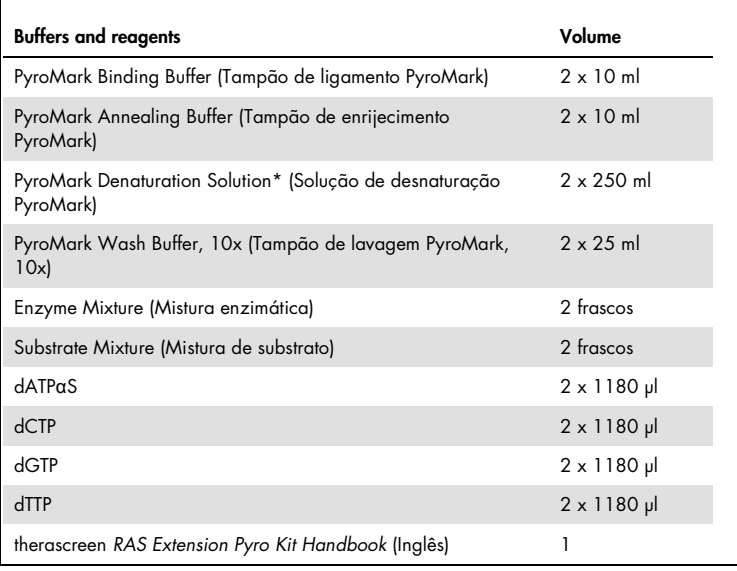

\* Contém hidróxido de sódio

## Materiais necessários, mas não fornecidos

Ao trabalhar com produtos químicos, sempre use um jaleco adequado, luvas descartáveis e óculos de proteção. Para obter mais informações, verifique as folhas de dados de segurança (SDSs) apropriadas, disponíveis no fornecedor do produto.

### **Reagentes**

- Kit de isolamento de DNA (veja "Isolamento do DNA", página 18)
- Streptavidin Sepharose High Performance (GE Healthcare, n° do catálogo 17-5113-01; www.gelifesciences.com)
- Água de alta pureza (Milli-Q® 18,2 MΩ x cm ou equivalente)

Nota: Uma quantidade suficiente de água é fornecida no kit para PCR, imobilização de DNA e para dissolver a Mistura enzimática e a Mistura de substrato. Para diluir o Tampão de lavagem PyroMark, 10x, é necessária uma quantidade adicional de água de alta pureza.

Etanol (70%)\*

## Consumíveis

- Ponteiras de pipetas estéreis (com filtros para configuração de PCR)
- Placas de PCR de 24 poços (veja "Placas de 24 poços recomendadas", página 13)
- Folha adesiva
- PyroMark Q24 Plate (Placa PyroMark Q24) (nº do catálogo 979301)†
- PyroMark Q24 Cartridge (Cartucho PyroMark Q24) (nº do catálogo 979302)†

<sup>\*</sup> Não use álcool desnaturado, que contém outras substâncias, como metanol ou metiletilcetona.

<sup>†</sup> CE-IVD-marcado de acordo com a Diretiva UE 98/79/EC. Todos os outros produtos listados não são marcados com CE-IVD com base na Diretiva UE 98/79/EC.

### Equipamento

- Pipetas (ajustável)\*
- Microcentrífuga de bancada\*
- Termociclador\* e tubos de PCR apropriados
- PyroMark Q24 MDx ou PyroMark Q24 (n° do catálogo 9001513 ou 9001514)\*
- PyroMark Q24 Vacuum Workstation (Estação de trabalho a vácuo PyroMark Q24) ou PyroMark Q24 MDx (nº do catálogo 9001515 ou 9001516 ou 9001518 ou 9001519)\*
- Misturador de placa\* para imobilização com gotas (veja "Misturadores de placa recomendados", página 13)
- Bloco de aquecimento\* capaz de atingir 80°C

\* Certifique-se de que os instrumentos foram verificados e calibrados de acordo com as recomendações do fabricante.

## Misturadores de placa recomendados

Os misturadores de placa orbitais na Tabela 1 são recomendados para uso com o kit therascreen RAS Extension Pyro.

| <b>Fabricante</b>        | Produto                         | Catálogo n.º |
|--------------------------|---------------------------------|--------------|
| Eppendorf                | ThermoMixer® $\subset$          | 5382000031   |
| Eppendorf                | (dispositivo básico)            | 5306000006   |
| Thermo Fisher Scientific | Variomag <sup>®</sup> Teleshake | 10448791     |
| Thermo Fisher Scientific | Variomag Monoshake              | 10515882     |
|                          |                                 |              |

Tabela 1. Misturadores de placa recomendados para uso com o kit therascreen RAS Extension Pyro

## Placas de 24 poços recomendadas

As placas de 24 poços na Tabela 2 são recomendadas para uso com o kit therascreen RAS Extension Pyro.

| <b>Fabricante</b>        | Produto                                                                                             | Catálogo n.º    |
|--------------------------|----------------------------------------------------------------------------------------------------|-----------------|
| Thermo Fisher Scientific | Thermo-Fast PCR Plate, 24-well (Placa<br>de PCR de aquecimento rápido, 24<br>poços)                 | AB0624          |
| Corning                  | Axygen® 24 Well Polypropylene PCR<br>Microplate (Microplaca de PCR de 24<br>poços em polipropileno) | <b>PCR-24-C</b> |
| 4titude                  | FrameStar® Break-a-way 96 wells,<br>clear tubes (Tubos limpos de<br>separação de 96 pocos)          | 4ti-1000        |
| Kisker                   | Quali - PCR Plates without frame<br>(Placas de PCR sem estrutura)                                   | G030            |
|                          |                                                                                                    |                 |

Tabela 2. Placas de 24 poços recomendadas para uso com o kit therascreen RAS Extension Pyro

## Avisos e precauções

Para uso de diagnóstico in vitro.

Ao trabalhar com produtos químicos, sempre use um jaleco adequado, luvas descartáveis e óculos de proteção. Para obter mais informações, consulte as folhas de dados de segurança (SDSs) apropriadas. Elas estão disponíveis online em formato PDF (conveniente e compacto) em www.qiagen.com/safety, no qual é possível encontrar, visualizar e imprimir a SDS para cada kit da QIAGEN e cada componente do kit.

## Precauções gerais

Observe sempre o seguinte:

- Se os componentes desse produto são suficientes para realizar 24 reações para cada ensaio.
- Se ponteiras de pipetas estéreis (com filtros para configuração de PCR) são usadas.
- Se os materiais positivos (espécimes, controles positivos e amplicons) são armazenados e extraídos separadamente de todos os outros reagentes e se são adicionados à mistura da reação em uma instalação em um espaço separado.
- Se todos os componentes foram descongelados por completo em temperatura ambiente (15 a 25 °C) antes do início do ensaio.
- Se depois de descongelados, os componentes foram misturados (chacoalhando repetidamente a pipeta ou no agitador de vórtex de pulso) e centrifugados brevemente.
- Os resultados que falharam não são usados como base para julgamento de status mutacional.

## Manuseio e armazenamento de reagente

O kit therascreen RAS Extension Pyro é enviado em duas caixas. O kit therascreen RAS Extension Pyro (caixa 1/2) é enviado em gelo seco. Master Mix de PCR do PyroMark, Concentrado CoralLoad, DNA de controle não metilado e todos os primers devem ser armazenados entre -15 e -25°C assim que forem recebidos.

Os Reagentes e tampões Pyro (caixa 2/2), contendo Tampões, Mistura enzimática, Mistura de substrato, dATPαS, dCTP, dGTP e dTTP (os reagentes para análise Pyrosequencing) são enviados em pacotes resfriados. Esses componentes devem ser armazenados entre 2 e 8 °C quando forem recebidos. Para minimizar a perda de atividade, é aconselhável manter tanto a mistura enzimática quanto a mistura de substrato nos frascos fornecidos.

As misturas de substrato e enzimática reconstituídas são estáveis por, pelo menos, dez dias entre 2 e 8 °C. Elas podem ser congeladas e armazenadas nos seus frascos entre -15 e - 25°C. Os reagentes congelados não devem ser expostos a mais de seis ciclos de congelamento/descongelamento.

Nota: Nucleotídeos não devem ser congelados.

Quando armazenado sob essas condições, o kit therascreen RAS Extension Pyro é estável até a data de expiração.

## Coleta, preparação para análise e armazenamento do espécime

Nota: Todas as amostras devem ser tratadas como materiais potencialmente infeciosos.

O material da amostra deve ser DNA genômico humano extraído de FFPE. Os espécimes devem ser transportados conforme a metodologia da patologia padrão, para garantir a sua qualidade.

As amostras de tumores são heterogêneas e os dados de uma amostra podem não condizer com os dados de outros cortes do mesmo tumor. As amostras de tumor também podem conter tecido que não pertence ao tumor. Não é esperado que o DNA de tecido que não pertença ao tumor contenha mutações detectadas pelo therascreen RAS Extension Pyro Kit.

### Preparação de amostras de tecidos

Nota: Use bisturis secos. Não realize esta etapa numa capela de fluxo laminar ou de exaustão.

 Raspe o tecido do tumor dos cortes para dentro de tubos de microcentrífuga identificados, usando um bisturi limpo para cada amostra.

## Preparação de amostras de tecidos para extração de DNA

- Usando materiais e métodos padrão, fixe o espécime do tecido em formol neutro tamponado a 10 % (FNT) e embeba o espécime do tecido em parafina. Usando um micrótomo, faça cortes em série de 5 µm no bloco de parafina e coloque-os em lâminas de vidro.
- Alguém habilitado (por. ex., um patologista) deve avaliar um corte com coloração Hematoxilina-Eosina (H&E) relativamente ao conteúdo do tumor e à extensão da sua

área. Marque o corte com coloração para distinguir o tumor do tecido normal. Use cortes em série para extração de DNA.

- Use cortes com > 20 % de conteúdo do tumor por área para processar sem macrodissecação (consulte o próximo tópico).
- Para cortes com < 20 % de conteúdo do tumor por área, macrodisseque um ou mais cortes. Descarte o tecido que não pertence ao tumor.
- Para cortes com < 4 mm2 de área, processe dois ou mais cortes para aumentar a área total de tumor para, pelo menos, 4 mm2 (aplica-se a amostras com ou sem macrodissecação). Descarte o tecido que não pertence ao tumor.
- Raspe o excesso de parafina do tecido, usando um bisturi limpo e esterilizado.

#### Armazenamento

Armazene os blocos de FFPE e as lâminas à temperatura ambiente. As lâminas podem ser armazenadas à temperatura ambiente até 4 semanas antes da extração do DNA.

O DNA genômico pode ser armazenado entre 2 a 8 °C durante 1 semana após a extração, e, posteriormente, entre -15 a -25 °C até 8 semanas antes da utilização.

## Procedimento

## Isolamento do DNA

O kit da QIAGEN mostrado abaixo na Tabela 3 é recomendado para purificação de DNA para o tipo da amostra humana indicada, bem como para uso com o kit therascreen RAS Extension Pyro. Para usá-lo, siga as instruções de purificação de DNA no respectivo manual do kit.

Tabela 3. Kits de purificação de DNA recomendados para uso com o kit therascreen RAS Extension Pyro

| Material da amostra | Kit de isolamento do ácido nucleico                           | Número do catálogo |
|---------------------|---------------------------------------------------------------|--------------------|
|                     | Tecido emblocado em parafina QIAamp® DNA FFPE Tissue Kit (50) | 56404              |

## Protocolo 1: Configuração de execução para o sistema PyroMark Q24

### O que fazer antes de começar

- Crie uma Configuração de ensaio conforme descrito no Apêndice A: Configuração dos ensaios therascreen RAS Extension Pyro na página 64. Isso deve ser configurado apenas uma vez, antes de executar o ensaio RAS Extension Pyro pela primeira vez.
- Evite colocar amostras com intensidades de alto sinal ao lado de poços de controle negativo e com baixos sinais esperados. Isso pode resultar em sinais de conversa cruzada entre os poços, no qual um sinal de um poço é detectado em um vizinho.

## Procedimento

1. Clique em  $\overline{1}$  na barra de ferramentas.

Um novo arquivo de execução é criado.

- 2. Insira os parâmetros de execução (veja "Run parameters (Parâmetros de execução)", página 19).
- 3. Configure a placa adicionando ensaios para todos os oito ensaios do kit therascreen RAS Extension Pyro aos poços correspondentes às amostras para análise.

Nota: Uma amostra de controle negativo (sem DNA de modelo) deve ser incluída em cada configuração de PCR por, pelo menos, um ensaio.

Nota: Inclua uma amostra com DNA de controle não metilado como um controle de tipo selvagem para cada ensaio em todas as execuções Pyrosequencing (veja "Figura 2. Fluxo de trabalho do procedimento do kit therascreen RAS Extension Pyro.

", página 8).

- 4. Quando a execução estiver configurada e pronta para ser executada no sistema PyroMark Q24, imprima uma lista de volumes necessários de mistura enzimática, mistura de substrato e nucleotídeos e a configuração da placa. Selecione "Pre Run Information" (informações de pré-execução) no menu "Tools" (ferramentas). Quando o relatório aparecer, clique em  $\triangleq$ .
- 5. Feche o arquivo de execução e copie-o no pen drive (fornecido com o sistema) usando o Windows® Explorer.

Nota: As informações de pré-execução impressas podem ser usadas como um modelo para a configuração de amostra (veja "Protocolo 3: Imobilização dos produtos de PCR para gotas de Streptavidin Sepharose High Performance", página 24).

Nota: Para executar a placa no sistema PyroMark Q24, veja "Protocolo 5: Executando o PyroMark Q24", página 31.

### Parâmetros de execução

- $\bullet$  Run name (nome da execução): O nome da execução é dado quando o arquivo é salvo. Renomear o arquivo também altera o nome da execução.
- Instrument method (método de instrumento): Selecione o método de instrumento de acordo com o cartucho que será usado para a execução. Veja as instruções fornecidas com os produtos.
- **Plate ID (ID da placa, opcional):** Insira a ID da PyroMark Q24 Plate.
- Bar code (código de barras, opcional): Insira um número de código de barras para a placa ou, se você tiver um leitor de código de barras conectado ao computador, posicione o cursor do mouse na caixa de texto "Barcode" (código de barras) (clicando na caixa) e digitalize o código de barras.
- Kit and reagent ID (ID do reagente e kit, opcional): Insira o número do lote para o kit therascreen RAS Extension Pyro a ser usado. O número do lote pode ser encontrado no rótulo do produto.

Nota: Recomendamos que ambos os números do lote sejam inseridos para que qualquer problema inesperado com o kit therascreen RAS Extension Pyro possa ser rastreado.

**• Run note (nota de execução, opcional):** Insira uma nota sobre os conteúdos ou propósito da execução.

### Adicionar arquivos de ensaio

Para adicionar um ensaio para um poço, você pode:

- Clicar com o botão direito do mouse no poço e selecionar "Load Assay" (carregar ensaio) no menu do contexto.
- Selecionar o ensaio no atalho do navegador e clicar e arraste o ensaio para o poço.

Um poço é codificado por cor de acordo com o ensaio carregado no poço.

#### Inserir IDs de amostra e notas

Para inserir uma ID de amostra ou nota, selecione a célula e insira o texto.

Para editar uma ID de amostra ou nota, selecione a célula (os conteúdos atuais serão selecionados) ou clique duas vezes na célula.

Protocolo 2: PCR usando os reagentes PCR fornecidos com o kit therascreen RAS Extension Pyro

Esse protocolo é para amplificação PCR de oito regiões separadas nos éxons 3 e 4 do gene KRAS humano e nos éxons 2, 3 e 4 do gene NRAS humano usando o kit therascreen RAS Extension Pyro.

Pontos importantes antes de começar

- A polimerase de DNA HotStarTaq® no Master Mix de PCR do PyroMark exige uma etapa de ativação de 15 minutos a 95°C.
- Configure todas as misturas da reação em uma área separada daquela usada para a purificação de DNA, adicionando modelo ao PCR, análise de produto PCR ou preparo das amostras antes da análise Pyrosequencing.
- Use ponteiras descartáveis contendo filtros hidrofóbicos para minimizar contaminação cruzada.

O que fazer antes de começar

- Antes de abrir os tubos com primers PCR, centrifugue brevemente para coletar os conteúdos na parte inferior dos tubos.
- Ajuste a concentração do controle e do DNA de amostra, se necessário, para 0,4-2  $nq/\mu$ .

## Procedimento

- 1. Congele todos os componentes necessários (veja Tabela 4). Misture bem antes de usar.
- 2. Prepare uma mistura de reação para cada primer de PCR definido de acordo com a Tabela 4.

Normalmente, a mistura da reação contém todos os componentes necessários para o PCR exceto a amostra.

Prepare um volume de mistura de reação maior que o necessário para o número total de ensaios PCR a serem realizados.

| Componente                                                                                                    | Volume/reação (µl)         |
|----------------------------------------------------------------------------------------------------|----------------------------|
| PyroMark PCR Master Mix, 2x (Master Mix de PCR do PyroMark, 2x)                                                                                                    | 12.5                       |
| CoralLoad Concentrate, 10x (Concentrado de CoralLoad®, 10x)                                                                                                    | 2.5                        |
| PCR Primer KRAS 59/61 (KRAS 59/61 do primer de PCR) ou<br>PCR Primer KRAS 117 (KRAS 117 do primer de PCR) ou<br>PCR Primer KRAS 146 (KRAS 146 do primer de PCR) ou<br>PCR Primer NRAS 12/13 (NRAS 12/13 do primer de PCR) ou<br>PCR Primer NRAS 59 (NRAS 59 do primer de PCR) ou<br>PCR Primer NRAS 61 (NRAS 61 do primer de PCR) ou<br>PCR Primer NRAS 117 (NRAS 117 do primer de PCR) ou<br>PCR Primer NRAS 146 (NRAS 146 do primer de PCR) |                            |
| $A$ qua ( $H_2O$ , fornecida)                                                                                                    | $\boldsymbol{\mathcal{A}}$ |
| Volume total                                                                                                    | 20                         |

Tabela 4. Preparo da mistura de reação para cada mistura primer de PCR

3. Misture a mistura de reação completamente e coloque 20 µl em cada tubo de PCR.

Não é necessário manter os tubos de PCR no gelo, pois a polimerase de DNA HotStarTaq é inativa em temperatura ambiente.

4. Adicione 5 µl do DNA de modelo (2-10 ng do DNA genômico) aos tubos de PCR individuais (veja Tabela 5) e misture completamente.

Nota: Uma amostra de controle negativo (sem DNA de modelo) deve ser incluída em cada configuração de PCR por, pelo menos, um ensaio.

Nota: Inclua uma amostra com DNA de controle não metilado como um controle de tipo selvagem para cada ensaio em todas as execuções Pyrosequencing (veja "Controles", página 8).

#### Tabela 5. Preparo de PCR

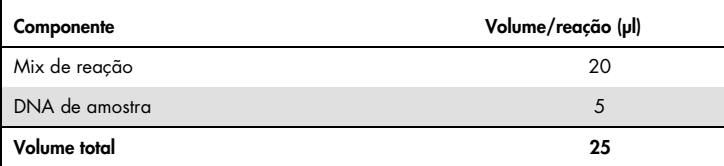

5. Programe o termociclador de acordo com as instruções do fabricante usando as condições descritas na Tabela 6.

#### Tabela 6. Protocolo de ciclagem otimizado

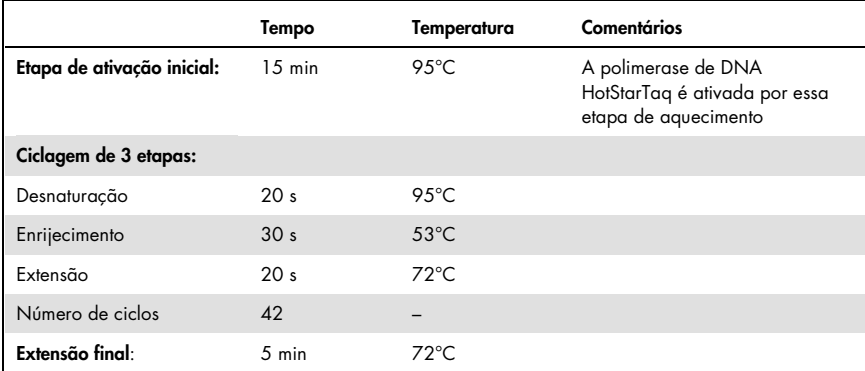

- 6. Posicione os tubos de PCR no termociclador e inicie o programa de ciclagem.
- 7. Após a amplificação, proceda com o "Protocolo 3: Imobilização dos produtos de PCR para gotas de Streptavidin Sepharose High Performance", página 24.

As amostras de PCR podem ser armazenadas entre 2 e 8 °C por até três dias.

## Protocolo 3: Imobilização dos produtos de PCR para gotas de Streptavidin Sepharose High Performance

Esse protocolo é para imobilização do DNA de modelo para Streptavidin Sepharose High Performance antes da análise no sistema PyroMark Q24.

O que fazer antes de começar

- Permita que todos os reagentes e soluções necessários atinjam a temperatura ambiente (15-25°C) antes de começar.
- Ligue o PyroMark Q24 pelo menos 30 minutos antes de começar a execução. O interruptor está localizado na parte de trás do instrumento.
- Posicione um suporte de PyroMark Q24 plate em um bloco de aquecimento préaquecido a 80°C. Deixe um segundo suporte de PyroMark Q24 plate em temperatura ambiente (15-25°C).
- O Tampão de lavagem PyroMark é fornecido como um concentrado 10x. Antes de usálo pela primeira vez, dilua 1x na solução de trabalho adicionando 225 ml de água de alta pureza a 25 ml de Tampão de lavagem PyroMark 10x (volume final de 250 ml).

Nota: A solução de trabalho do Tampão de lavagem PyroMark 1x é estável entre 2-8°C até a data de validade marcada.

 Prepare a Estação de trabalho a vácuo PyroMark Q24 para preparo de amostra conforme descrito no Manual do usuário PyroMark Q24.

## Procedimento

- 1. Agite gentilmente a garrafa que contém Streptavidin Sepharose High Performance até que seja uma solução homogênea.
- 2. Prepare um master mix para imobilização de DNA de acordo com a Tabela 7. Prepare um volume maior que o necessário para o número total de reações a serem realizadas (o número de reações mais uma extra).

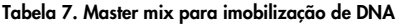

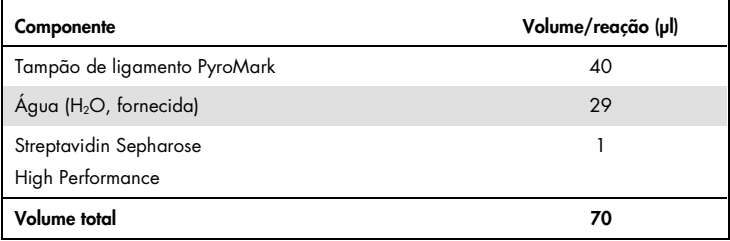

3. Adicione 70 µl de master mix aos poços da placa de PCR de 24 poços conforme predefinido na configuração de execução (veja "Protocolo 1: Configuração de execução para o sistema PyroMark Q24", página 18).

As gotas de Sepharose se sedimentam rapidamente. Garanta a homogeneidade de master mix misturando com frequência usando uma pipeta ou um agitador de vórtex de pulso. Não a centrifugue.

4. Adicione 10 µl de produto PCR biotinilado do Protocolo 2 para cada poço contendo master mix conforme predefinido na configuração de execução (veja "Protocolo 2: PCR usando os reagentes PCR fornecidos com o kit therascreen RAS Extension Pyro", página 21).

O volume total por poço deve ser de 80 µl após a adição de master mix e produto PCR.

5. Vede a placa de PCR usando folha adesiva.

Certifique-se de que não exista a possibilidade de vazamento entre os poços.

6. Agite a placa de PCR em temperatura ambiente (15-25°C) por 5-10 minutos a 1.400 rpm.

Durante esta etapa, proceda imediatamente com o "Protocolo 4: Preparo de amostras antes da análise Pyrosequencing no PyroMark Q24", página 26.

## Protocolo 4: Preparo de amostras antes da análise Pyrosequencing no PyroMark Q24

Esse protocolo é para preparo de DNA de fita simples e enrijecimento do primer de sequenciamento para o modelo antes da análise Pyrosequencing no PyroMark Q24.

Pontos importantes antes de começar

- Antes de abrir os tubos com primers de sequenciamento, centrifugue brevemente para coletar os conteúdos na parte inferior dos tubos.
- Adicione os diferentes primers de sequenciamento no mesmo padrão conforme predefinido para a placa na configuração de execução (veja "Protocolo 1: Configuração de execução para o sistema PyroMark Q24", página 18), dependendo da região de análise.
- Execute o teste da função para as sondas de filtro conforme descrito no Manual do usuário PyroMark Q24 regularmente e troque os filtros da sonda

## **Procedimento**

1. Dilua uma quantidade suficiente de cada primer de sequenciamento no Tampão de enrijecimento PyroMark conforme mostrado na Tabela 8.

Prepare um volume de primer de sequenciamento diluído maior que o necessário para o número total de amostras a serem sequenciadas (o número de amostras mais uma extra). Não dilua e armazene mais primer de sequenciamento que o necessário.

| Componente                                                                                                    | Volume/amostra (µl) | Volume de<br>9+1 reações (µl) |
|----------------------------------------------------------------------------------------------------|---------------------|-------------------------------|
| PyroMark Annealing Buffer<br>Run parameters (Parâmetros<br>de execução)                                                                                                    | 24.2                | 242                           |
| Seq Primer KRAS 59/61 ou<br>Seq Primer KRAS 117 ou<br>Seq Primer KRAS 146 ou<br>Seg Primer NRAS 12/13 ou<br>Seq Primer NRAS 59 ou<br>Seq Primer NRAS 61 ou<br>Seg Primer NRAS 117 ou<br>Seq Primer NRAS 146 | 0.8                 | 8                             |
| Volume total                                                                                                    | 25                  | 250                           |

Tabela 8. Exemplo de diluição dos primers de sequenciamento

2. Adicione 25 µl de primer de sequenciamento diluído a cada poço da PyroMark Q24 Plate de acordo com a configuração de execução (veja "Protocolo 1: Configuração de execução para o sistema PyroMark Q24", página 18).

Mantenha um dos suportes de PyroMark Q24 plate (fornecidos com a Estação de trabalho a vácuo PyroMark Q24) em temperatura ambiente (15-25°C) e use-o como suporte quando estiver preparando e movimentando a placa.

- 3. Ligue a bomba a vácuo da Estação de trabalho a vácuo PyroMark Q24.
- 4. Posicione a placa de PCR do Protocolo 3 e a PyroMark Q24 Plate na estação de trabalho a vácuo (Figura 3).

Inspecione a placa de PCR e certifique-se de que as gotas de Sepharose estejam em solução. Certifique-se de que a placa de PCR esteja na mesma orientação que quando as amostras foram carregadas.

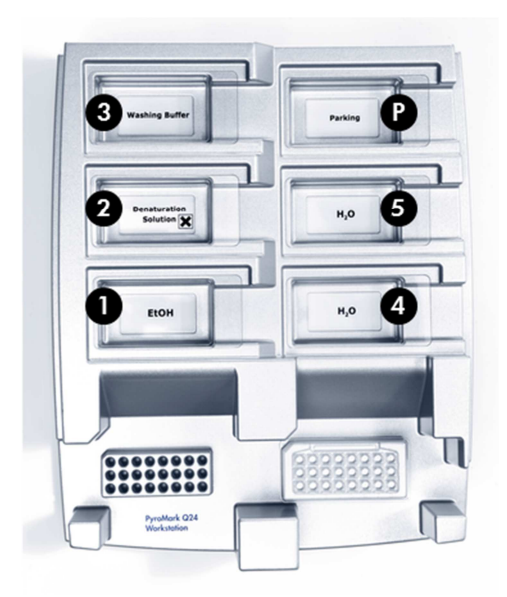

Figura 3. Posicionamento da placa de PCR e da PyroMark Q24 plate na estação de trabalho a vácuo.

- 5. Aplique vácuo à ferramenta ligando-o.
- 6. Rebaixe devagar as sondas do filtro da ferramenta a vácuo na placa de PCR para capturar as gotas contendo o modelo imobilizado. Mantenha as sondas no lugar por 15 segundos. Seja cuidadoso ao levantar a ferramenta a vácuo.

Nota: As gotas de Sepharose se sedimentam rapidamente. A captura das gotas deve ocorrer imediatamente após a agitação. Se mais de um minuto tiver passado desde que a placa foi agitada, agite-a novamente por um minuto antes de capturar as gotas. Inspecione a placa de PCR para obter uma absorção completa de todas as amostras pela ferramenta a vácuo.

- 7. Transfira a ferramenta a vácuo pelo canal contendo 40 ml de 70% de etanol (canal 1; Figura 3). Lave as sondas do filtro por cinco segundos.
- 8. Transfira a ferramenta a vácuo pelo canal contendo 40 ml da Solução de desnaturação (canal 2; Figura 3). Lave as sondas do filtro por cinco segundos.
- 9. Transfira a ferramenta a vácuo pelo canal contendo 50 ml do Tampão de lavagem (canal 3;Figura 3). Lave as sondas do filtro por dez segundos.
- 10.Erga a ferramenta a vácuo para cima e para trás excedendo um ângulo de 90° na vertical por cinco segundos para drenar o líquido das sondas do filtro (Figura 4).

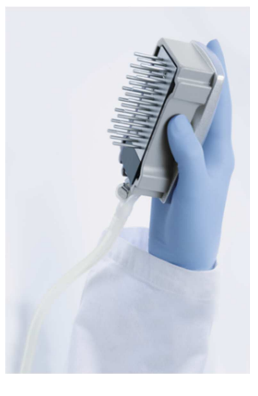

Figura 4. Ilustração da ferramenta a vácuo erguida excedendo um ângulo de 90° na vertical.

- 11.Enquanto a ferramenta a vácuo estiver acima da PyroMark Q24 Plate, desligue o vácuo.
- 12.Libere as gotas na PyroMark Q24 Plate rebaixando as sondas de filtro no primer de sequenciamento diluído e movendo a ferramenta a vácuo gentilmente de lado a lado.

Nota: Tome cuidado para não danificar a superfície da PyroMark Q24 Plate arranhando-a com as sondas de filtro.

- 13. Transfira a ferramenta a vácuo para o canal contendo água de alta pureza (canal 4;Figura 3) e agite a ferramenta a vácuo por dez segundos.
- 14.Lave as sondas de filtro rebaixando as sondas pelo canal com água de alta pureza (canal 5; Figura 3) e aplique o vácuo. Lave as sondas com 70 ml de água de alta pureza.
- 15.Erga a ferramenta a vácuo para cima e para trás excedendo um ângulo de 90° na vertical por cinco segundos para drenar o líquido das sondas do filtro (Figura 4).
- 16.Desligue a ferramenta a vácuo e a posicione na posição Parado (P).

17.Desligue a bomba a vácuo.

Nota: No final de um dia de trabalho, os resíduos líquidos e as soluções remanescentes devem ser descartados, e a Estação de trabalho a vácuo PyroMark Q24 deve ser inspecionada em busca de pó e derramamentos. Veja "Apêndice B: Esvaziando o contêiner de resíduos e canais", página 69.

- 18.Aqueça a PyroMark Q24 Plate com amostras a 80°C por dois minutos usando o suporte pré-aquecido da PyroMark Q24 Plate.
- 19.Remova a PyroMark Q24 Plate do suporte de placa quente e a posicione em um segundo suporte da PyroMark Q24 Plate, que foi mantido em temperatura ambiente (15- 25°C), para permitir que as amostras resfriem até a temperatura ambiente por 10-15 minutos.

Proceda diretamente com "Protocolo 5: Executando o PyroMark Q24", página 31.

## Protocolo 5: Executando o PyroMark Q24

Esse protocolo descreve o preparo e o carregamento de Reagentes PyroMark Gold Q24 no Cartucho PyroMark Q24. Ele também descreve como iniciar e finalizar uma execução no PyroMark Q24. Para obter uma descrição detalhada sobre como configurar uma execução, veja o Manual do usuário PyroMark Q24.

Pontos importantes antes de começar

- O relatório de informações de pré-execução, encontrado no menu "Tools" na configuração de execução (veja"Protocolo 1: Configuração de execução para o sistema PyroMark Q24", página 18), fornece informações sobre o volume de tampão de substrato e enzimático e os nucleotídeos necessários para uma execução específica.
- Carregue o cartucho com ponteiras descartáveis (sem filtros hidrofóbicos) para garantir seu funcionamento correto.

## Procedimento

- 1. Dissolva as misturas de substrato e enzimática congeladas/secas em 620 µl de água (H2O, fornecida).
- 2. Misture girando o frasco gentilmente.

Nota: Não use um agitador de vórtex!

Para garantir que a mistura esteja completamente dissolvida, deixe-a em temperatura ambiente (15-25°C) por 5-10 minutos. Certifique-se de que a solução não esteja turva antes de encher o Cartucho PyroMark Q24. Se os reagentes não forem usados imediatamente, coloque os frascos de reagente no gelo ou em um refrigerador.

- 3. Permita que os reagentes e o Cartucho PyroMark Q24 atinjam a temperatura ambiente (20-25°C).
- 4. Posicione o Cartucho PyroMark Q24 com o rótulo virado em sua direção.
- 5. Carregue o Cartucho PyroMark Q24 com os volumes apropriados de misturas de substrato e enzimáticas e os nucleotídeos de acordo com a Figura 5.

Certifique-se de que nenhuma bolha de ar seja transferida da pipeta para o cartucho.

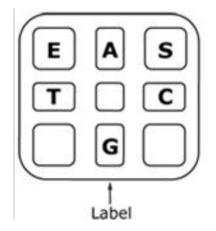

Figura 5. Ilustração do Cartucho PyroMark Q24 visto por cima. As anotações correspondem ao rótulo nos frascos do reagente. Adicione a mistura enzimática (E), a mistura de substrato (S) e os nucleotídeos (A, T, C, G) de acordo com as informações de volume fornecidas no Relatório de informações de pré-execução, encontrado no menu "Tools" na configuração de execução.

- 6. Abra a porta do cartucho e insira o cartucho do reagente cheio com o rótulo virado para fora. Empurre o cartucho por completo e o empurre para baixo.
- 7. Verifique se a linha está visível na frente do cartucho e feche a porta.
- 8. Abra a estrutura do suporte de placa e posicione a placa no bloco de aquecimento.
- 9. Feche-a, assim como a tampa do instrumento.
- 10.Insira o pen drive (contendo o arquivo de execução) na porta USB na frente do instrumento.

Não o remova até que a execução seja finalizada.

- 11. Selecione "Run" (executar) no menu principal (usando os botões da tela  $\bullet \bullet \bullet$ ) e pressione "OK".
- 12. Selecione o arquivo de execução usando os botões da tela  $\rightarrow e \rightarrow$ .

Para visualizar os conteúdos de uma pasta, selecione-a e pressione "Select" (selecionar). Para retornar para a visualização anterior, pressione "Back" (voltar).

13.Quando o arquivo de execução for selecionado, pressione "Select" para iniciar a execução.

- 14.Quando a execução for finalizada e o instrumento confirmar que o arquivo de execução foi salvo no pen drive, pressione "Close" (fechar).
- 15. Remova o pen drive.
- 16. Abra a tampa do instrumento.
- 17. Abra a porta do cartucho e remova o cartucho do reagente levantando-o e retirandoo.
- 18. Feche a porta.
- 19. Abra a estrutura do suporte de placa e remova a placa do bloco de aquecimento.
- 20. Feche-a, assim como a tampa do instrumento.
- 21.Descarte a placa e limpe o cartucho, de acordo com as instruções na folha do produto fornecida com o cartucho.
- 22.Analise a execução de acordo com "Protocolo 6: Análise de uma execução PyroMark Q24", página 34.

## Protocolo 6: Análise de uma execução PyroMark Q24

Esse protocolo descreve uma análise de mutação de uma execução therascreen RAS Extension Pyro finalizada usando o Software PyroMark Q24.

### Procedimento

- 1. Insira o pen drive contendo o arquivo de execução processado na porta USB do computador.
- 2. Mova o arquivo de execução do pen drive para o local desejado no computador usando o Windows Explorer.
- 3. Abra o arquivo de execução no modo AQ do Software PyroMark Q24 selecionando "Open" (abrir) no menu "File" (arquivo) ou clicando duas vezes no arquivo  $\heartsuit$  no atalho do navegador.
- 4. Usando o Relatório de plug-in da extensão RAS para gerar um Relatório de plug-in, selecione "AQ Add On Reports/RAS Extension" (relatórios do complemento AQ/extensão RAS) no menu "Reports" (relatório) (veja Figura 6).

Nota: Mutações no códon 61 do KRAS também devem ser analisadas com o plug-in KRAS separado selecionando "AQ Add On Reports/KRAS/Codon 61" (relatórios do complemento AQ/KRAS/códon 61) no menu "Reports" (veja Figura 6).

| Tools<br>File<br>×,                                                                                         | Window<br>Reports<br>Help                                                                    |                        |                |                                                                       |       |
|----------------------------------------------------------------------------------------------------|----------------------------------------------------------------------------------------------|------------------------|----------------|-----------------------------------------------------------------------|-------|
| Find long<br>1-2<br>Shortcuts<br>e.<br>Example F<br>PyroM<br>в<br>E<br>G<br>R.<br>PyroM<br><b>BI</b><br>$+$ | AQ Analysis Statistics<br><b>AQ Analysis Results</b><br>AQ Pyrogram Report<br>AQ Full Report | Assay Setup<br>s Setup |                | Run Setup                                                             |       |
|                                                                                                    | AQ Add On Reports<br>ъ.                                                                      | <b>BRAF</b>            | $\overline{2}$ |                                                                       |       |
|                                                                                                    | <b>SNP Analysis Results</b>                                                                  | <b>GIST</b>            |                | KRAS <sub>146</sub>                                                   | NRA:  |
|                                                                                                    | SNP Pyrogram Report<br>SNP Full Report<br>SNP Overview Report                                | <b>RAS</b> Extension   | htrol          | wild-type control                                                     | wild- |
|                                                                                                    |                                                                                              | EGFR<br><b>KRAS</b>    |                |                                                                       |       |
|                                                                                                    |                                                                                              |                        |                | KRAS 146                                                              | NRA:  |
| <b>EGFR</b><br>$+$<br>GIST<br>田<br><b>KRAS</b><br>田                                                         | sample<br>B                                                                                  | sample                 |                | sample<br>the state of the state state state of the state state state | samp  |

Figura 6. Menu do Relatório de plug-in da extensão RAS.

Os poços serão analisados automaticamente para averiguar todas as mutações para as quais o LOD é dado na Tabela 9, na página 42. Os resultados serão apresentados em uma tabela de visão geral (veja Figura 7) seguida por resultados detalhados, que incluem Pyrograms e qualidade da análise.

#### **Summary**

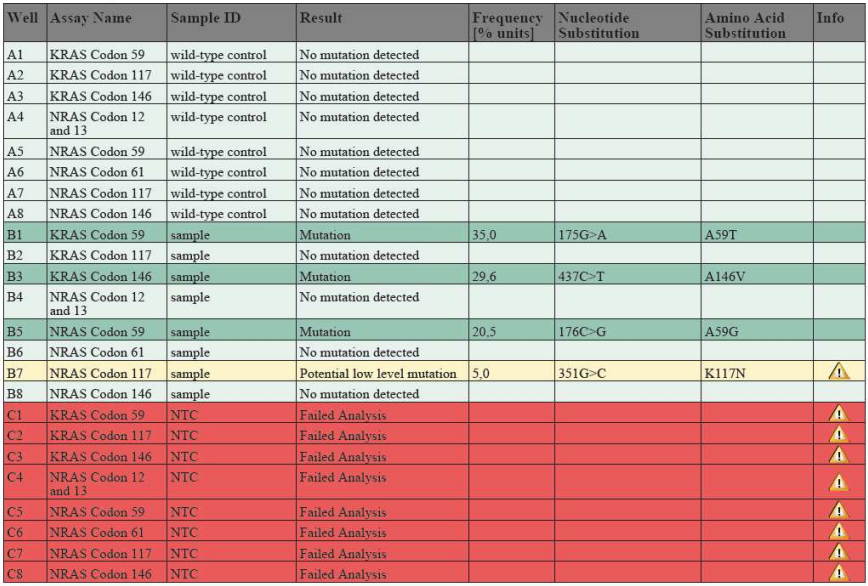

See detailed results below.

NOTE: The result must be validated by comparing the observed peaks with the expected peak heights displayed as grey bars. For further information about data evaluation and result interpretation please refer to the handbook

#### Figura 7. Relatório de plug-in da extensão RAS

#### 5. Usando a análise AQ:

## Para analisar a execução e obter uma visão geral dos resultados, clique em um dos botões de análise.

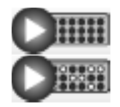

Analise todos os poços.

Analyze the selected well.

Os resultados da análise (frequências do alelo) e a avaliação de qualidade são exibidos acima da posição variável na marca do Pyrogram. Para obter mais detalhes sobre como analisar uma execução, veja o Manual do usuário PyroMark Q24.
### Para gerar um relatório, selecione "AQ Full Report" (relatório completo AQ) ou "AQ Analysis Results" (resultados de análise AQ) no menu "Reports".

Nota: Para obter resultados confiáveis, recomendamos alturas de pico únicas acima de 30 RLU. Defina 30 RLU como a "altura do pico necessária para qualidade aprovada" em uma configuração de ensaio. Também garanta que o fator de redução do pico A esteja definido para 0,86 para análise do códon 61 do NRAS (veja "Apêndice A: Configuração dos ensaios therascreen RAS Extension Pyro", página 64 e o Manual do usuário PyroMark Q24).

O relatório "AQ Analysis Results" deve ser usado para documentação e interpretação da quantificação do alelo. Os números mostrados no Pyrogram estão arredondados e não mostram a quantificação exata.

Nota: O Pyrogram deve ser sempre comparado com o histograma, que pode ser exibido clicando com o botão direito na janela Pyrogram. Os picos medidos devem ser correspondentes à altura das barras do histograma. Veja também a página 39 "Interpretação dos resultados".

### Reanálise de amostras sem mutação detectada com o padrão "Sequence to analyze" (sequência a ser analisada) ou com a avaliação de qualidade "Check" (verificada) ou "Failed" (falha)

O padrão "Sequence to Analyze", conforme definido na Configuração de análise, aborda as mutações pontuais mais frequentes nos ensaios therascreen RAS Extension Pyro.

Recomendamos fortemente uma reanálise manual de todas as amostras sem mutação detectada com o padrão "Sequence to Analyze", bem como de todas as amostras que tiveram "Check" ou "Failed" na avaliação de qualidade. As avaliações de qualidade "Check" ou "Failed" podem indicar uma mutação que não está abordada no padrão "Sequence to Analyze", resultando em picos de referência não esperados.

Para reanalisar e marcar outras mutações, vá para "Analysis Setup" (configuração de análise) e altere para "Sequence to Analyze" para as variantes descritas nas Tabela 16 e Tabela 17 no Apêndice A ou as variantes de outras mutações raras ou inesperadas. Clique em "Apply" (aplicar) e, depois, em "To All" (para todos) quando a janela "Apply Analysis Setup" (aplicar configuração de análise) aparecer.

As frequências de mutações atualizadas nos genes KRAS e NRAS humano são fornecidas online pelo Instituto Sanger em www.sanger.ac.uk/genetics/CGP/cosmic/. Nota: Após alterar "Sequence to Analyze", certifique-se de que o limite para a altura do pico única esteja definida como 30 RLU e que o fator de redução do pico A esteja definido como 0,86 para análise do códon 61 NRAS (veja "Apêndice A: Configuração dos ensaios therascreen RAS Extension Pyro", página 64 ).

Nota: Mutações adicionais inesperadas ou raras podem estar presentes na região sequenciada e podem ser analisadas usando a alternativa "Sequence to Analyze", considerando mutações inesperadas.

Nota: Se os picos medidos não corresponderem à altura das barras do histograma e não puderem ser explicados por mutações raras ou inesperadas, o resultado não será usado como base para julgamento de status mutacional. É recomendável executar novamente a amostra.

## Interpretação dos resultados

### Interpretação dos resultados de análise e detecção de mutações de nível baixo

Inclua uma amostra de DNA de controle para cada ensaio em todas as execuções de Pyrosequencing. Isso é necessário para a interpretação adequada do resultado e a identificação de mutações de nível baixo e como controle para níveis de fundo. A frequência medida da amostra de controle deve ser menor ou igual ao Limite de solução em branco (LOB). Os valores do LOB (limite do branco) e do LOD (limite de detecção) dados nos manuais podem ser usados ao determinar a presença de uma mutação. Estes valores foram obtidos usando misturas plasmídicas com o tipo selvagem ou a sequência com mutação correspondente.

Após a análise usando o Software PyroMark Q24 ou os Relatórios de plug-in, três resultados são possíveis. Para dados de LOD, veja a Tabela 9.

- Frequência de mutação menor que LOD: Mutação não detectada
- Frequência de mutação maior que LOD + 3% das unidades: Mutação
- Frequência de mutação maior ou igual ao LOD e menor ou igual ao LOD + 3% das unidades: Mutação potencial de baixo nível

Nota: Se estiver usando o Relatório de plug-in da extensão RAS (veja a etapa 5 do "Protocolo 6: Análise de uma execução PyroMark Q24", página 34) e isso ocorrer, um aviso será emitido.

O intervalo de LOD para LOD + 3% de unidades permite uma detecção sensível de mutações de baixo nível em condições ideais. Uma frequência medida acima do LOB na amostra de controle não metilada indica um nível de fundo maior que o usual na execução respectiva, o que pode impactar a quantificação de alelo, especialmente quanto a níveis de mutação baixos. Portanto, os resultados com o aviso "Mutação potencial de baixo nível" devem ser cuidadosamente avaliados.

As amostras com uma mutação potencial de baixo nível relatada devem ser consideradas positivas somente para a mutação se confirmadas pela reexecução no duplicado em conjunto com o DNA de controle não metilado. O resultado de ambos duplicados deve relatar a mesma mutação com valores maiores ou iguais ao LOD. A amostra de controle deve relatar "Nenhuma mutação detectada". Caso contrário, a amostra deve ser julgada como "Nenhuma mutação detectada".

O fundo aumentado para mutação pode ser detectado pela comparação dos valores LOB listados no manual para as medições obtidas com o DNA de controle não metilado. As amostras com uma mutação potencial de baixo nível relatada podem ser classificadas como "Mutação não detectada" sem repetição se a frequência medida para o DNA de controle não metilado for maior que o valor do LOB listado no manual para a mutação relevante. Portanto, três cenários diferentes são possíveis com mutações potenciais de baixo nível relatadas.

- 1. Frequência de medição com DNA de controle não metilado maior que o LOB para essa mutação: A amostra pode ser classificada como "Mutação não detectada" sem repetição.
- 2. Resultado não reproduzido em duplicata com o mesmo resultado: Classifique a amostra como "Mutação não detectada".
- 3. Resultados idênticos reproduzidos em duplicado e DNA de controle não metilado < LOB para a mutação correspondente: Mutação detectada.

Nota: O Pyrogram deve ser sempre comparado com o histograma, que pode ser exibido clicando com o botão direito na janela Pyrogram. Os picos medidos devem ser correspondentes à altura das barras do histograma. Os Pyrograms devem ser examinados quanto ao aparecimento de picos inesperados. Se os picos medidos não corresponderem à altura das barras do histograma e não puderem ser explicados por mutações raras ou inesperadas, recomenda-se que a amostra seja executada novamente. Os resultados que falharam não são usados como base para o julgamento de status mutacional. Para uma mutação válida, uma alteração na altura do pico é sempre relacionada à alteração correspondente na altura de outro pico. Uma alteração na altura de um pico único não deve ser classificada como um indicativo de uma mutação.

Nota: Recomenda-se o uso do Relatório de plug-in da extensão RAS para interpretação de resultados. Para uma análise mais detalhada das amostras com uma mutação potencial de baixo nível, recomendamos que a amostra também seja analisada manualmente no software do aplicativo (por exemplo, para comparação com a frequência mutacional da amostra de controle).

Nota: A decisão quanto ao tratamento para pacientes com câncer não deve ser baseada somente no status da mutação de KRAS e NRAS.

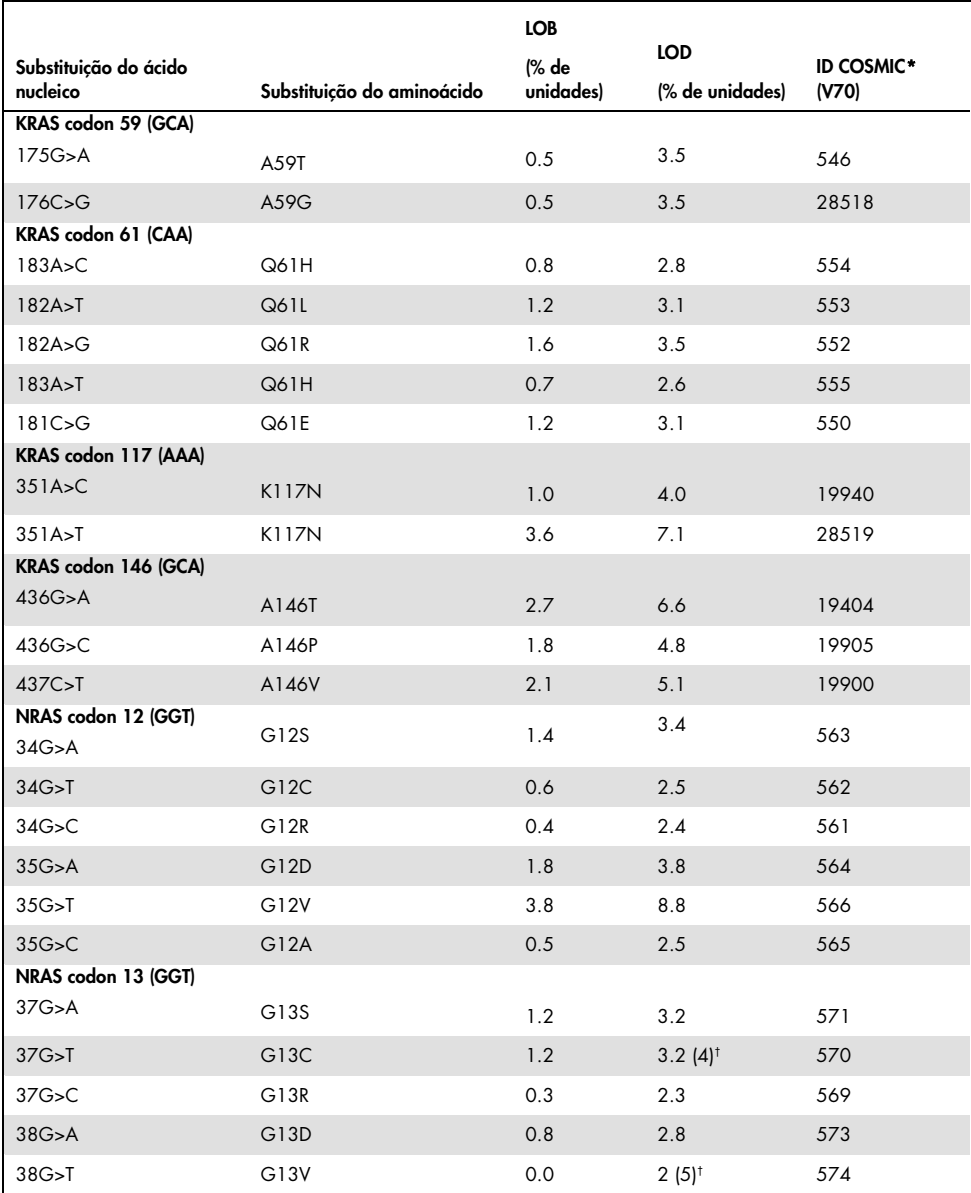

#### Tabela 9. LOB e LOD determinados para mutações específicas

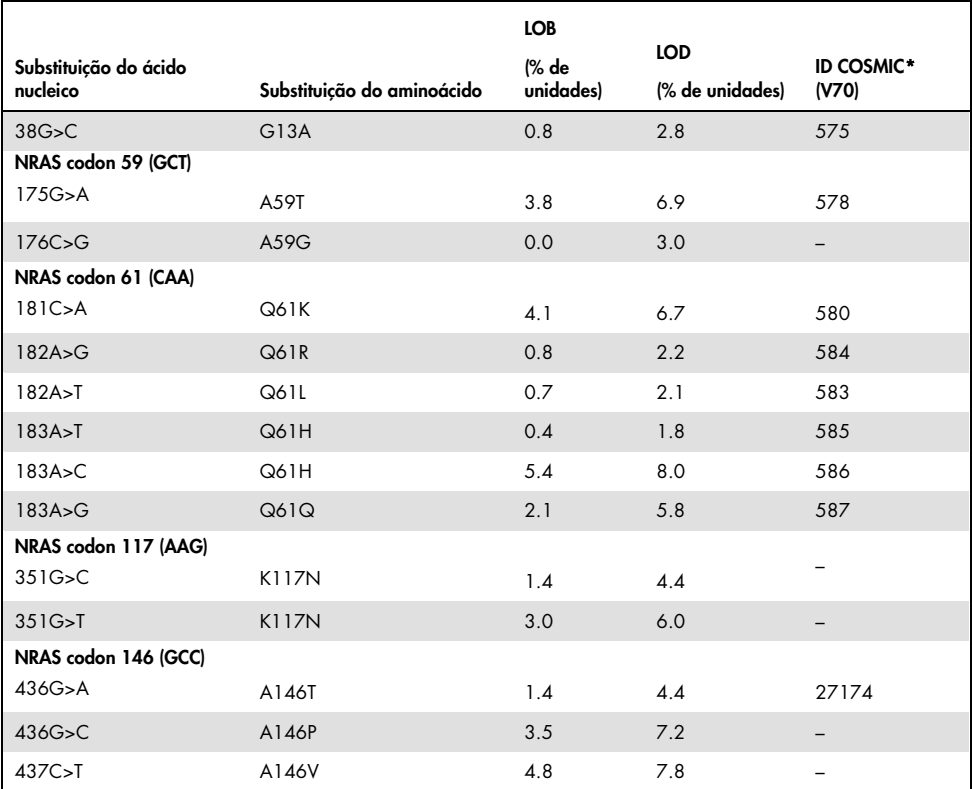

\* Do Catalogue of Somatic Mutations in Cancer (Catálogo de mutações somáticas em câncer), disponível online no Instituto Sanger www.sanger.ac.uk/genetics/CGP/cosmic.

† Nível mais baixo de mutação numa amostra resultante numa frequência medida ≥ LOD.

### Resultados representativos

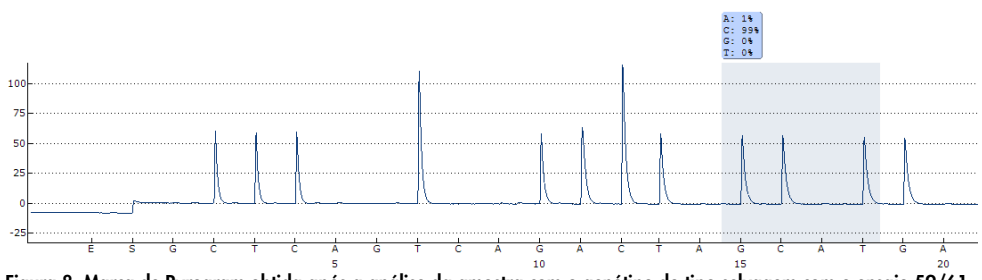

### Os resultados representativos do Pyrogram são mostrados nas Figura 8 – Figura 15.

Figura 8. Marca de Pyrogram obtida após a análise da amostra com o genótipo do tipo selvagem com o ensaio 59/61 do KRAS.

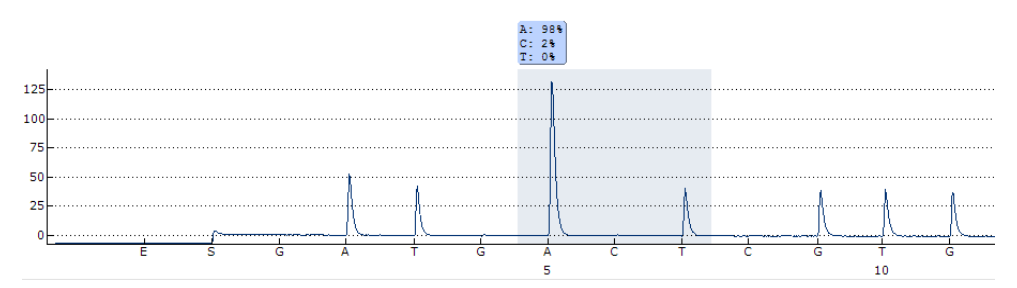

Figura 9. Marca de Pyrogram obtida após a análise da amostra com o genótipo do tipo selvagem com o ensaio 117 do KRAS.

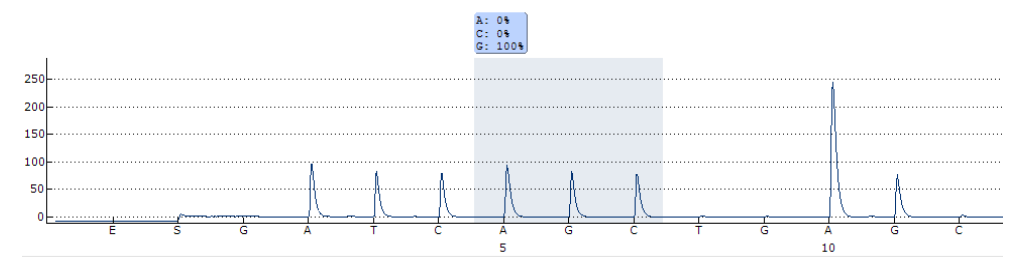

Figura 10. Marca de Pyrogram obtida após a análise da amostra com o genótipo do tipo selvagem com o ensaio 146 do KRAS.

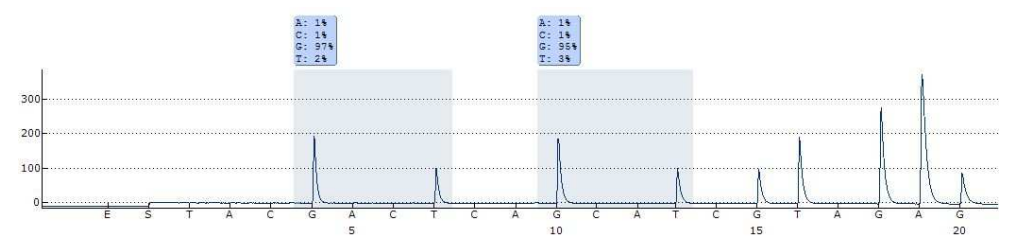

Figura 11. Marca de Pyrogram obtida após a análise da amostra com o genótipo do tipo selvagem com o ensaio 12/13 do NRAS.

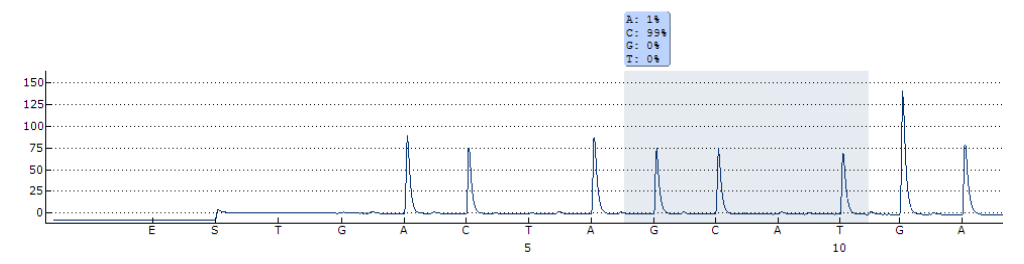

Figura 12. Marca de Pyrogram obtida após a análise da amostra com o genótipo do tipo selvagem com o ensaio 59 do NRAS.

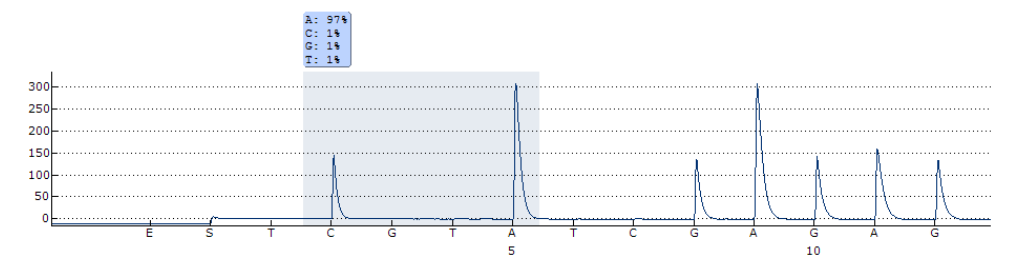

Figura 13. Marca de Pyrogram obtida após a análise da amostra com o genótipo do tipo selvagem com o ensaio 61 do NRAS.

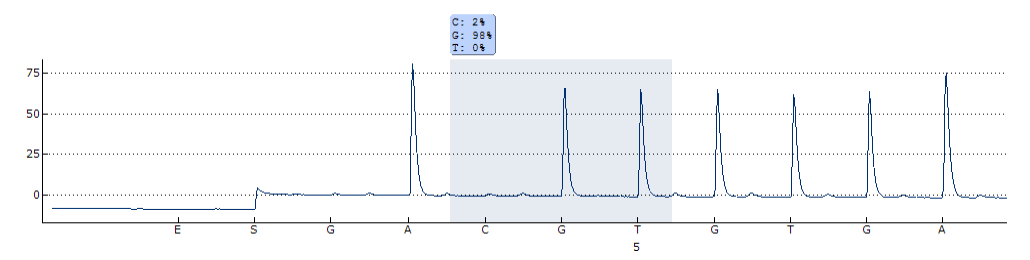

Figura 14. Marca de Pyrogram obtida após a análise da amostra com o genótipo do tipo selvagem com o ensaio 117 do NRAS.

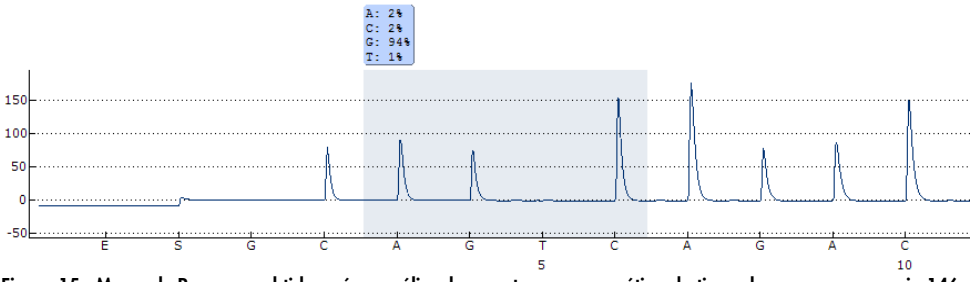

Figura 15. Marca de Pyrogram obtida após a análise da amostra com o genótipo do tipo selvagem com o ensaio 146 do NRAS.

## Guia para solução de problemas

Esse guia para solução de problemas pode ser útil para a resolução de quaisquer problemas que possam surgir. Para obter mais informações, veja também a página Perguntas frequentes no nosso Centro de suporte técnico: www.qiagen.com/FAQ/FAQList.aspx. Os cientistas dos Serviços técnicos da QIAGEN estão sempre prontos a responder a qualquer questão que possa ter sobre as informações e os protocolos constantes neste manual ou sobre as tecnologias de amostras e de ensaios (para informações de contato, consulte o verso do manual ou acesse www.qiagen.com).

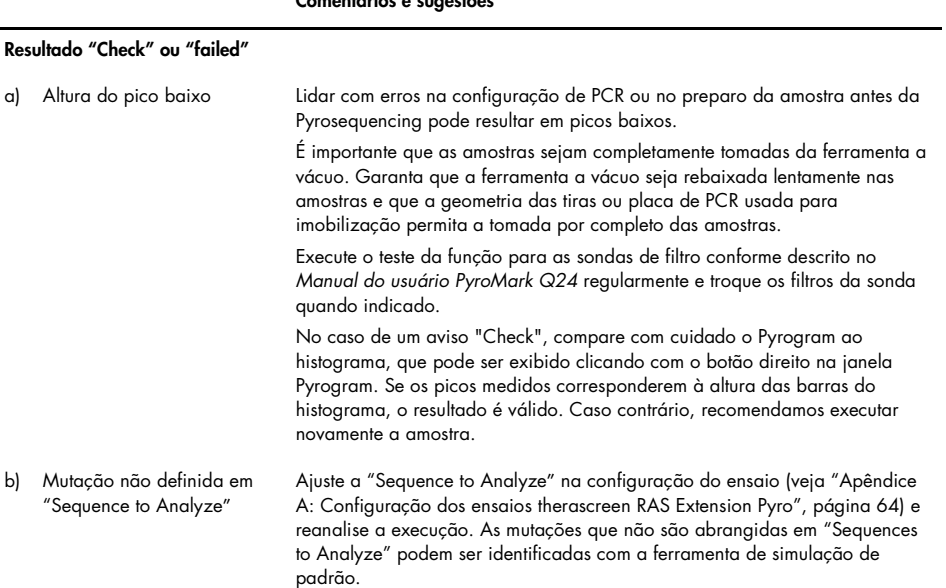

#### Comentários e sugestões

#### Comentários e sugestões

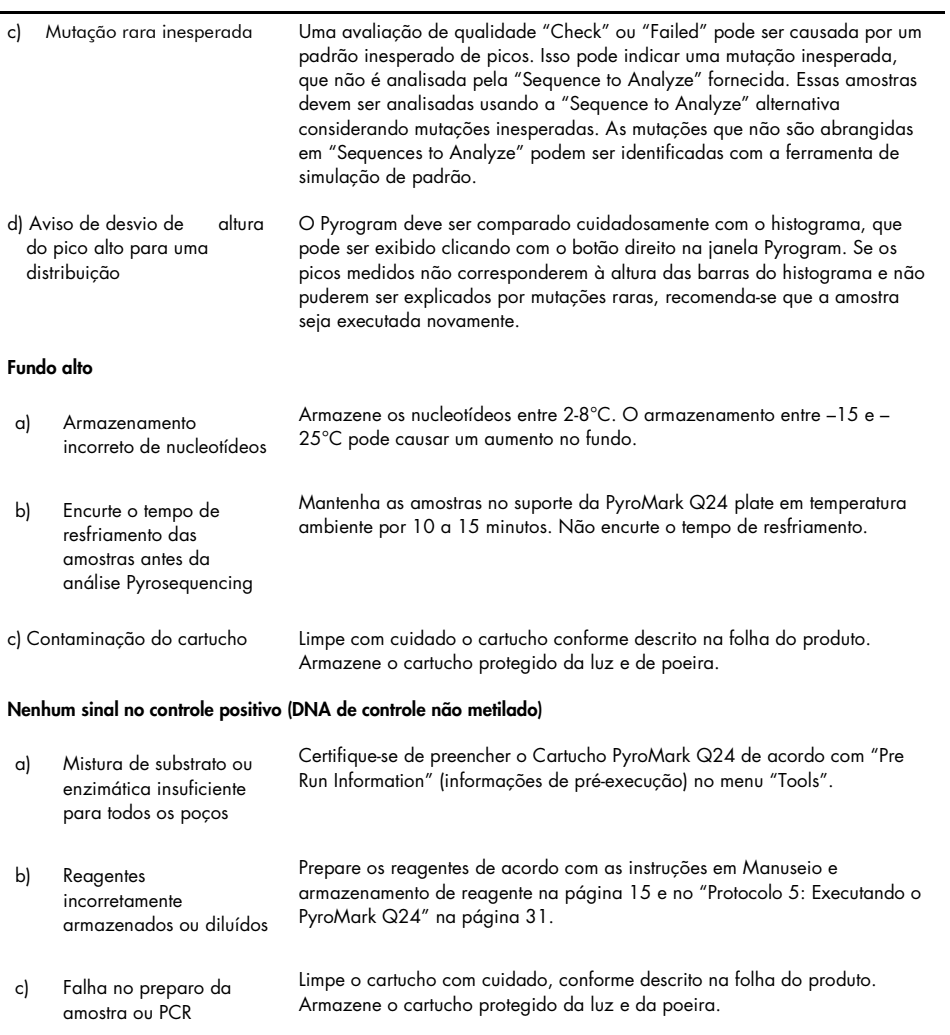

## Controle de qualidade

De acordo com o Sistema de gerenciamento de qualidade certificado pelo ISO da QIAGEN, cada lote do kit therascreen RAS Extension Pyro é testado em relação a especificações predeterminadas para garantir uma qualidade consistente do produto.

## **Limites**

O teste foi concebido para detectar 37 mutações nos genes KRAS ou NRAS. Amostras com resultados relatados como "Nenhuma mutação detectada" podem alojar mutações de KRAS ou de NRAS não detectadas pelo ensaio.

A detecção de mutações depende da integridade da amostra e da quantidade de DNA amplificável presente no espécime.

O therascreen RAS Extension Pyro Kit é usado num procedimento, empregando uma reação em cadeia da polimerase (PCR). Tal como em todos os procedimentos PCR, as amostras podem ser contaminadas por fontes externas de DNA no ambiente do teste e pelo DNA no controle positivo. Tenha cuidado para evitar a contaminação de amostras e dos reagentes da mistura da reação.

Quaisquer resultados de diagnóstico gerados devem ser interpretados em conjunto com outras conclusões clínicas ou laboratoriais.

É responsabilidade do usuário validar o desempenho do sistema para quaisquer procedimentos usados em seu laboratório que não abrangidos pelos estudos de desempenho da QIAGEN.

## Características de desempenho

### Limite de solução em branco e limite de detecção

O limite de solução em branco (LOB) e o limite de detecção (LOD) foram determinados por várias mutações usando misturas plasmídicas (Tabela 10). LOB e LOD foram determinados de acordo com as recomendações nas Diretrizes EP 17A "Protocol for determination of limits of detection and limits of quantitation; approved guideline" (Protocolo para determinação de limites de detecção e limites de quantificação; diretriz aprovada) (códons 12,13, 61 do NRAS, e códon 61 do KRAS), e EP17-A2 "Evaluation of Detection Capability for Clinical Laboratory Measurement Procedures; Approved Guideline—Second Edition" (Avaliação da capacidade de detecção para procedimentos de medição clínica de laboratório; diretriz aprovada segunda edição) (todos os outros códons) do Clinical and Laboratory Standards Institute (CLSI). Os erros α- e β- (falso-positivo e falso-negativo, respectivamente) foram definidos para 5%. Os valores do LOB representam a frequência medida obtida com uma amostra do tipo selvagem. Os valores do LOD representam o sinal mais baixo (frequência medida) que pode ser considerado como positivo para a respectiva mutação.

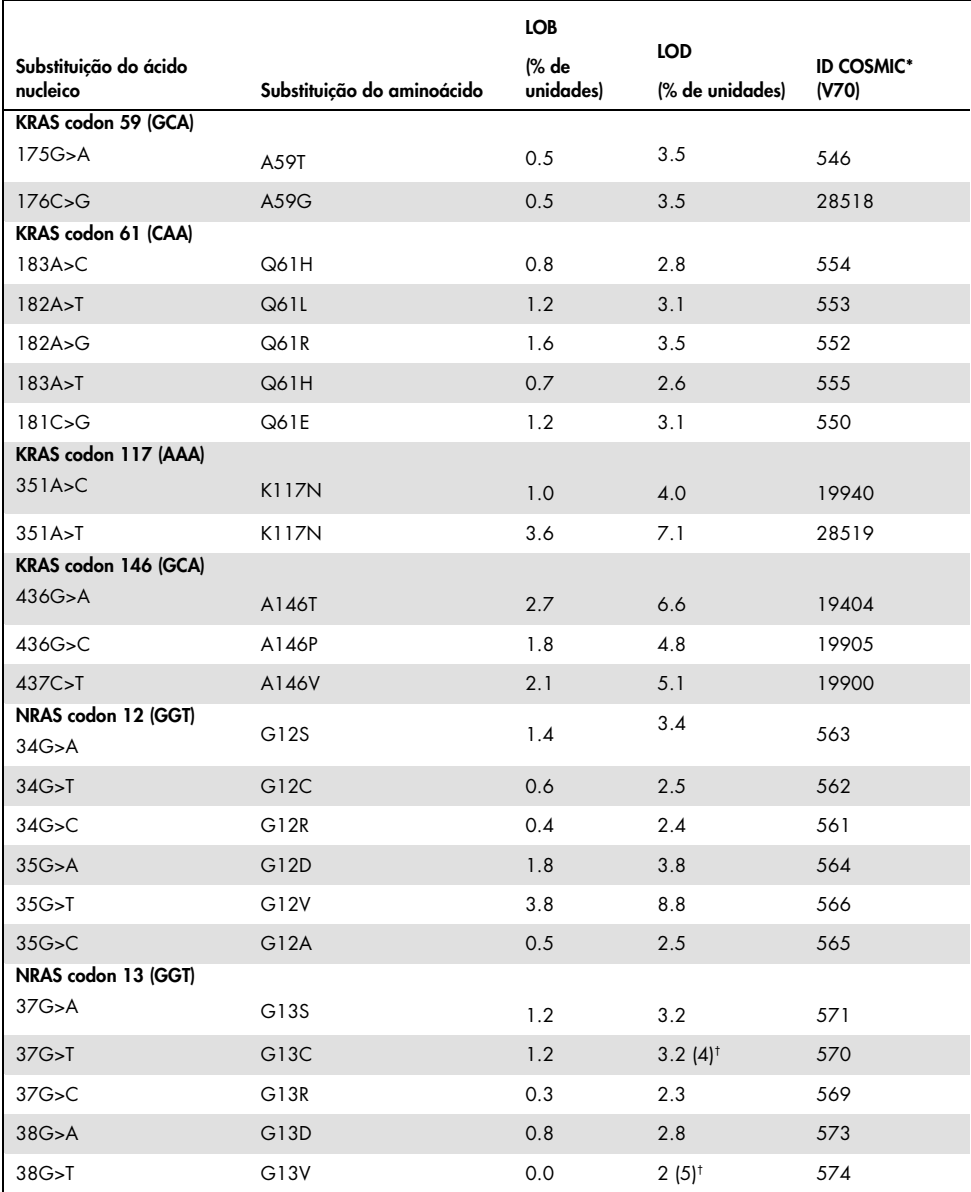

#### Tabela 10. LOB e LOD determinados para mutações específicas

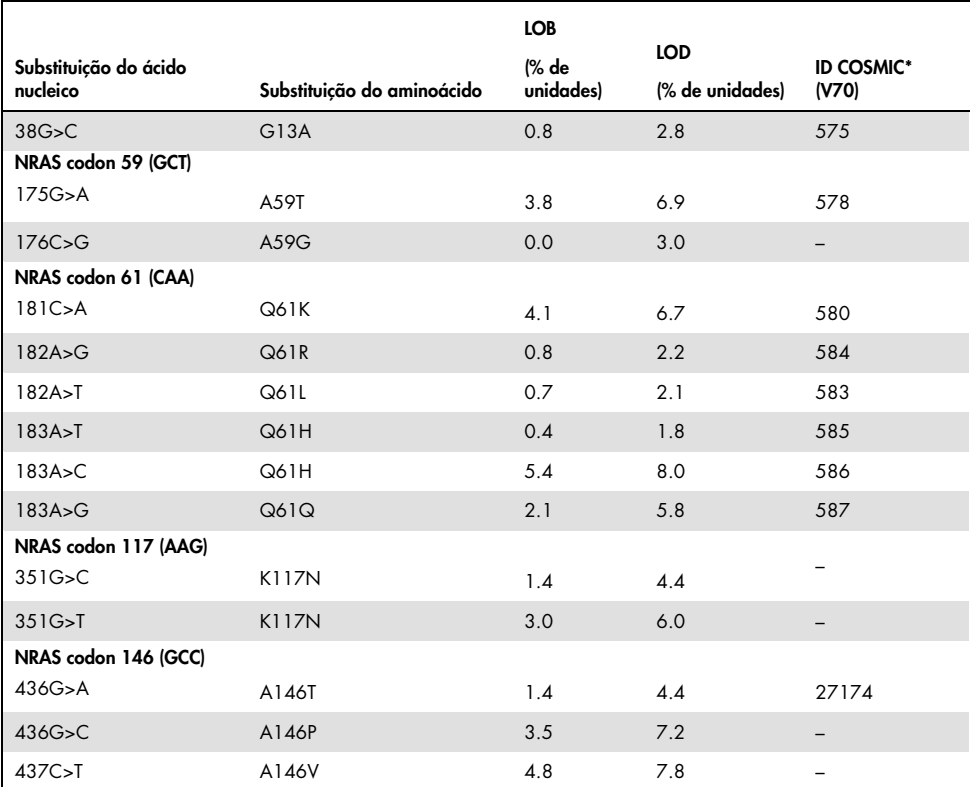

\* Do Catalogue of Somatic Mutations in Cancer (Catálogo de mutações somáticas em câncer), disponível online no Instituto Sanger www.sanger.ac.uk/genetics/CGP/cosmic.

† Nível mais baixo de mutação numa amostra resultante numa frequência medida ≥ LOD.

## Mutações GGT > TGT e GGT > GTT no códon 13 do NRAS

Para essas mutações, as medições em branco foram 0% de unidades resultando em uma distribuição não Gaussiana. Portanto, o LOD foi determinado usando um método diferente, de acordo com as recomendações na Diretriz EP17-A do CLSI. O sinal mais baixo que indica a presença de mutação (LOD) nessas posições foi definido para 2% de unidades acima do respectivo nível de linha de base conforme definido pela porcentagem de 95° de

medições em branco. Ao analisar a amostra com o nível de mutação dado nos grupos na Tabela 9, 95% dos resultados (n=72) deram um sinal que pode ser considerado positivo (≥LOD). Para LOB/LOD, veja Tabela 10.

Nota: Os primers de PCR e Pyrosequencing para os códons 12, 13 e 61 do NRAS são tirados sem alterações do kit therascreen NRAS Pyro (número do catálogo 971530). Os dados de desempenho para esses códons do NRAS permanecem sem modificação.

### Linearidade

A linearidade foi determinada usando as misturas plasmídicas que carregam o tipo selvagem ou a sequência mutante das mutações 176C>G no códon 59 do KRAS, 351A>T no códon 117 do KRAS, 436G>C no códon 146 do KRAS, 34G>A no códon 12 do NRAS, 37G>A no códon 13 do NRAS, 175G>A no códon 59 do NRAS, 182A>G no códon 61 do NRAS, 351G>C no códon 117 do NRAS e 437C>T no códon 146 do NRAS. Os plasmídeos foram misturados em proporção para render quatro níveis de mutações (5, 10, 30 e 50%). Cada mistura foi analisada com três diferentes lotes do kit therascreen RAS Extension Pyro em três execuções Pyrosequencing com três cópias cada.

Os resultados (n=9 para cada nível de mutação) foram analisados de acordo a Diretriz EP6- A2 "Evaluation of the linearity of quantitative measurement procedures: a statistical approach; approved guideline" (Avaliação da linearidade dos procedimentos de medição quantitativa: uma abordagem estatística; diretriz aprovada) do CLSI usando o software Analyse-it® v2.21. Esses resultados são exibidos na Figura 16.

Eles foram lineares dentro de uma não linearidade permitida de 5% de unidades no intervalo testado de 5 a 50% dos níveis de mutação. Resultados similares foram obtidos para todas as mutações abrangidas nos códons 59, 117 e 146 do KRAS e nos códons 12, 13, 59, 61, 117 e 146 do NRAS.

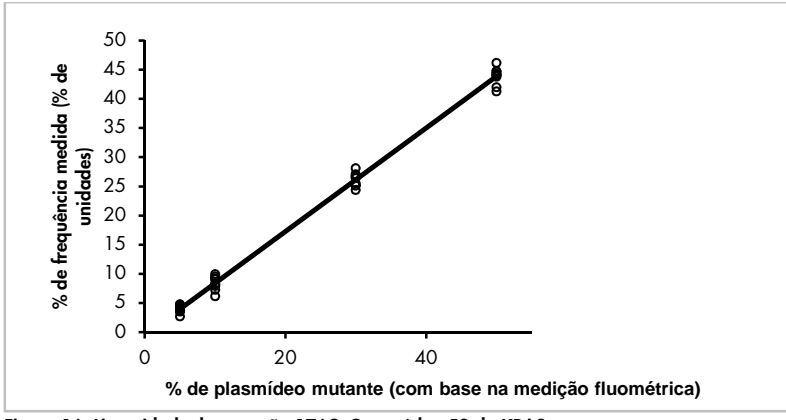

Figura 16. Linearidade da mutação 176C>G no códon 59 do KRAS.

Resultados similares foram obtidos para todas as mutações abrangidas nos códons 59, 117 e 146 do KRAS e nos códons 12, 13, 59, 61, 117 e 146 do NRAS.

### Precisão

Os dados de precisão possibilitam a determinação da variabilidade total dos ensaios e foram obtidos em três níveis diferentes pela análise das misturas plasmídicas mencionadas acima com três cópias cada.

A repetitividade (variabilidade intralote e intrerensaio) foi calculada com base nos dados para determinação de linearidade (três execuções no mesmo dia usando lotes variáveis do kit therascreen RAS Extension Pyro). A precisão intermediária (variabilidade intralaboratorial) foi determinada por três execuções dentro do laboratório em três dias separados. As execuções foram realizadas por diferentes operadores, usando instrumentos PyroMark Q24 bem como muitos kits therascreen RAS Extension Pyro. A reprodutibilidade (variabilidade interlaboratorial) foi calculada a partir de duas execuções cada uma em dois laboratórios independentes e usando lotes variáveis do kit therascreen RAS Extension Pyro.

As estimativas da precisão são expressas como um desvio padrão das frequências de mutação medidas em % de unidades (Tabela 11).

| % do plasmídeo                      | Repetibilidade |           | Precisão intermediária |     | Reprodutibilidade |     |  |  |  |  |
|-------------------------------------|----------------|-----------|------------------------|-----|-------------------|-----|--|--|--|--|
| mutante <sup>t</sup>                | Média          | <b>DP</b> | Média                  | DP  | Média             | DP  |  |  |  |  |
| 176C>G in KRAS codon 59             |                |           |                        |     |                   |     |  |  |  |  |
| 5                                   | 4.0            | 0.7       | 3.8                    | 0.6 | 4.2               | 1.1 |  |  |  |  |
| 10                                  | 8.4            | 1.2       | 8.5                    | 1.0 | 8.4               | 1.4 |  |  |  |  |
| 30                                  | 26.1           | 1.2       | 26.3                   | 1.1 | 26.8              | 1.2 |  |  |  |  |
| 50                                  | 43.9           | 1.5       | 44.0                   | 0.7 | 43.7              | 1.3 |  |  |  |  |
| 351A>T in KRAS codon 117            |                |           |                        |     |                   |     |  |  |  |  |
| 5                                   | 5.5            | 1.6       | 5.5                    | 2.2 | 7.1               | 2.0 |  |  |  |  |
| 10                                  | 11.0           | 1.7       | 10.8                   | 1.4 | 12.5              | 2.9 |  |  |  |  |
| 30                                  | 30.6           | 1.7       | 30.6                   | 2.0 | 31.9              | 2.7 |  |  |  |  |
| 50                                  | 52.8           | 2.0       | 53.5                   | 1.3 | 54.5              | 1.6 |  |  |  |  |
| 436G>C in KRAS codon 146            |                |           |                        |     |                   |     |  |  |  |  |
| 5                                   | 4.2            | 0.6       | 4.1                    | 0.5 | 3.7               | 1.2 |  |  |  |  |
| 10                                  | 9.6            | 0.9       | 9.1                    | 0.9 | 8.6               | 1.3 |  |  |  |  |
| 30                                  | 29.0           | 0.9       | 28.8                   | 1.0 | 28.1              | 1.1 |  |  |  |  |
| 50                                  | 47.5           | 1.5       | 46.8                   | 0.7 | 45.6              | 1.9 |  |  |  |  |
| 34G>A in NRAS codon 12 <sup>t</sup> |                |           |                        |     |                   |     |  |  |  |  |
| 5                                   | 7.5            | 1.2       | 7.3                    | 1.0 | 6.7               | 1.3 |  |  |  |  |
| 10                                  | 14.6           | 1.3       | 13.5                   | 1.1 | 13.7              | 1.3 |  |  |  |  |
| 30                                  | 37.8           | 1.9       | 37.9                   | 1.5 | 36.1              | 2.9 |  |  |  |  |
| 50                                  | 59.8           | 1.7       | 60.4                   | 2.0 | 57.5              | 3.1 |  |  |  |  |
| 175G>A in NRAS codon 59             |                |           |                        |     |                   |     |  |  |  |  |
| 5                                   | 7.8            | 0.9       | 7.3                    | 0.5 | 7.1               | 1.3 |  |  |  |  |
| 10                                  | 11.9           | 1.0       | 11.6                   | 2.0 | 12.5              | 1.7 |  |  |  |  |
| 30                                  | 29.5           | 1.1       | 29.6                   | 1.2 | 29.9              | 1.9 |  |  |  |  |
| 50                                  | 49.0           | 1.1       | 48.3                   | 1.3 | 48.9              | 1.4 |  |  |  |  |

Tabela 11. Precisão das mutações\*

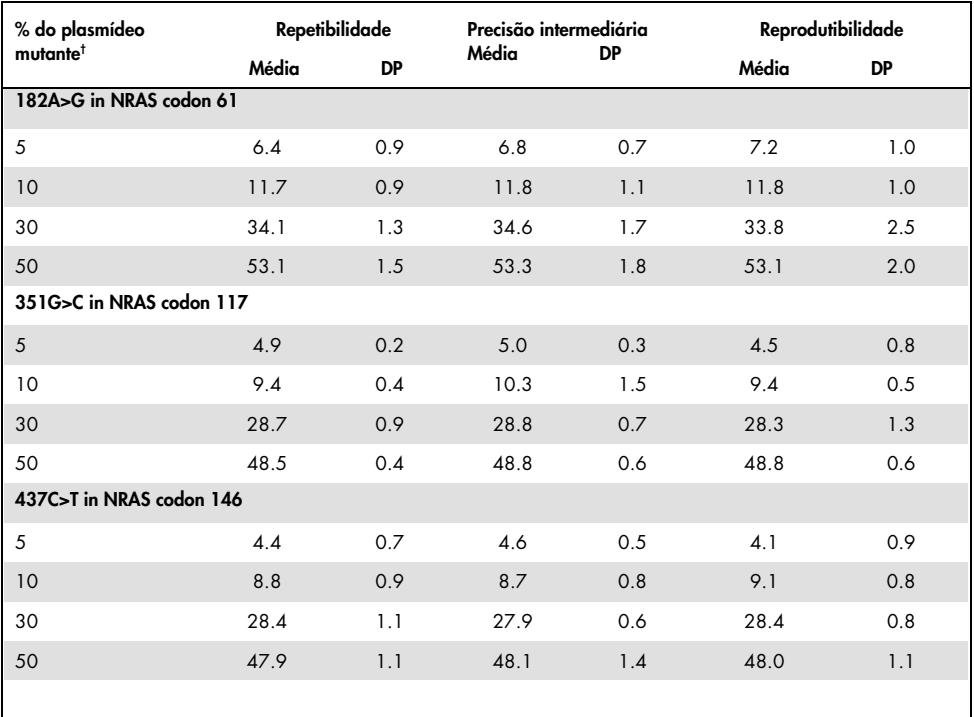

\* Todos os valores são fornecidos como % de unidades. SD: desvio padrão (n=9 para precisão intermediária e repetitividade, n=12 para reprodutibilidade).

† Com base na medição fluométrica para 34G>A no códon 12 do NRAS baseado em OD<sub>260</sub>.

### Avaliação de diagnóstico

O kit therascreen RAS Extension Pyro foi avaliado em comparação com o sequenciamento de Sanger em dois estudos diferentes.

Um primeiro estudo foi previamente realizado para avaliar o kit therascreen NRAS Pyro em comparação com o sequenciamento de Sanger. O DNA foi extraído de 100 amostras de tumor fixado em formalina e emblocado em parafina (FFPE) da medula óssea e analisado em busca de mutações nos códons 12/13 e 61.

Como os ensaios abrangendo os códons 12/13 e 61 do NRAS no kit therascreen NRAS Pyro estão incluídos no kit therascreen RAS Extension Pyro sem alterações, os resultados são mostrados na avaliação do kit therascreen NRAS Pyro.

No segundo estudo, o DNA foi extraído de 110 amostras de tumor de mCRC fixado em formalina e emblocado em parafina (FFPE) e analisado em busca de mutações nos códons 59, 61, 117 e 146 do KRAS humano e nos códons 59, 117 e 146 para os genes NRAS humano. As mutações de baixa frequência foram analisadas usando um DNA plasmídico que foi contaminado com DNA FFPE do tipo selvagem.

Em ambos os estudos, o DNA foi isolado usando o kit QIAamp DNA FFPE Tissue e, então, analisado usando os ensaios incluídos no kit therascreen RAS Extension Pyro no PyroMark Q24. O Analisador genético Applied Biosystems® 3730xl realizou sequenciamento de Sanger.

### Avaliação dos códons 12, 13 e 61 do NRAS

De 100 amostras analisadas pelo sequenciamento de Sanger, o status mutacional foi determinado em 97 amostras para os códons 12/13 e códon 61. Em quatro das 100 amostras, a mutação no códon 12 ou 13 foi detectada pelo sequenciamento de Sanger.

Em duas das 100 amostras, o status mutacional foi reproduzido usando o kit therascreen NRAS Pyro. Nenhuma mutação foi relatada. Os resultados estão ilustrados na Tabela 12. Não foram detectadas mutações no códon 61.

Ao excluir amostras que falharam usando um ou ambos os métodos, o kit therascreen NRAS Pyro e o sequenciamento de Sanger mostraram 98% e 100% de conformidade com os resultados para os códons 12/13 e códon 61, respectivamente. Veja Tabela 12.

|                              |                           | Sequenciamento de Sanger  |                        |               |              |       |  |
|------------------------------|---------------------------|---------------------------|------------------------|---------------|--------------|-------|--|
|                              |                           | Mutante no<br>códon 12/13 | Mutante no<br>códon 61 | Tipo selvagem | Desconhecido | Total |  |
| therascreen NRAS<br>Pyro Kit | Mutante no<br>códon 12/13 | $\overline{2}$            |                        |               |              | 2     |  |
|                              | Mutante no<br>códon 61    |                           |                        |               |              |       |  |
|                              | Tipo selvagem             | $\overline{2}$            |                        | 90            | 3            | 95    |  |
|                              | Desconhecido              |                           |                        | 3             |              | 3     |  |
|                              | Total                     |                           |                        | 93            | 3            | 100   |  |

Tabela 12. Resultados das amostras analisadas para 12, 13 e 61 do NRAS

Avaliação dos códons 59, 61, 117 e 146 do KRAS e dos códons 59, 117 e 146 do NRAS

O DNA foi extraído de 110 amostras de tumor de mCRC fixado em formalina e emblocado em parafina (FFPE) e analisado em busca de mutações nos códons 59, 61, 117 e 146 do gene KRAS humano e nos códons 59, 117 e 146 do gene NRAS humano. Devido à baixa abundância esperada nas amostras clínicas, todas as mutações abrangidas pelo kit therascreen RAS Extension foram analisadas em 56 amostras adicionais usando DNA plasmídico que foi contaminado com o DNA FFPE do tipo selvagem. Todas as mutações foram encontradas por ambos os sequenciamentos: de Sanger e Pyro.

Das 166 amostras analisadas, resultados gerais em conformidade entre o kit therascreen RAS Extension Pyro e o sequenciamento de Sanger foram encontrados para 137 amostras (83%).

Os casos que não estavam em conformidade podem ser explicados por diversos fatores.

Devido ao fundo alto, 20 amostras falharam na análise de Sequenciamento de Sanger de 59 do NRAS.

O sequenciamento de Sanger não detectou mutações no 59 e 61 do KRAS em uma e três amostras, respectivamente. Todas as quatro mutações tiveram resultados de baixa frequência de Pyrosequencing (7,5%-13,1%). Isso pode ser explicado com a sensibilidade mais baixa do Sequenciamento de Sanger (15-20%) em comparação com Pyrosequencing (5%)(2). Todas as outras amostras válidas foram do tipo selvagem para ambas as técnicas.

Uma amostra foi classificada como desconhecida para Pyrosequencing devido a uma dupla mutação detectada (KRAS 59-61).

Quatro amostras contendo DNA plasmídico contaminado mostraram uma mutação A>G adicional na posição 350 da sequência de codificação do KRAS, que não está abrangida pelo kit therascreen RAS Extension Pyro. As mutações foram detectadas por análise manual.

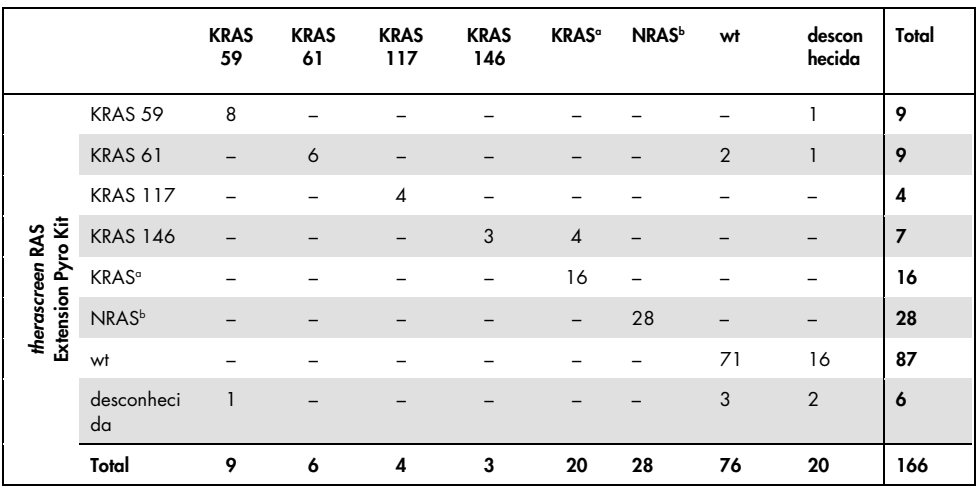

Tabela 13. Resultado das amostras analisadas dos códons 59, 61, 117 e 146 do KRAS e dos códons 59, 117 e 146 do NRAS

wt: Tipo selvagem

a Amostras de KRAS contaminadas contendo ambas as mutações 117 e 146 do KRAS

b Amostras de NRAS contaminadas contendo a mutação para 59, 117 e 146 do NRAS

\* Uma amostra foi identificada mutante para 146 do KRAS, mas mostrou um resultado inválido para 117 do NRAS.

#### A sensibilidade e especificidade dos ensaios por códons são relatadas na Tabela 14.

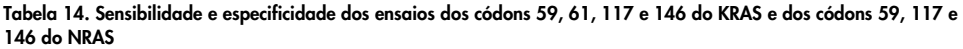

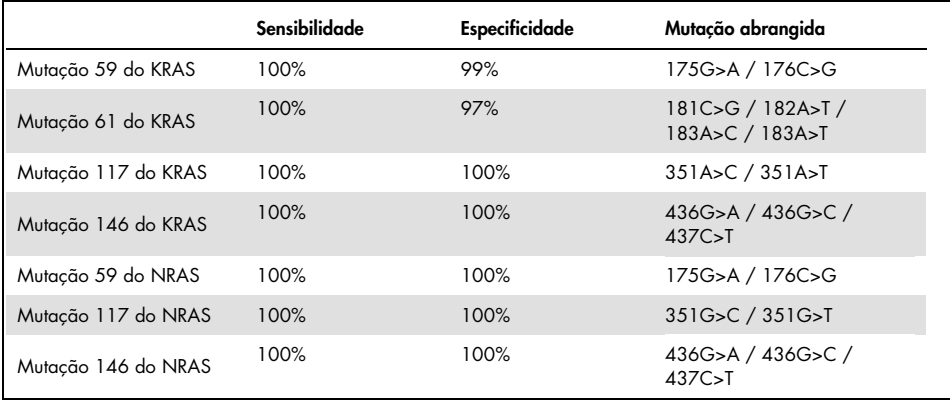

Nota: Em todas as execuções usadas para determinação das características de desempenho, o sinal foi acima de 30 RLU, como é obtido rotineiramente de 10 ng de DNA isolado de tecido fixado em formalina e emblocado em parafina (FFPE). Os dados de Pyrosequencing foram analisados usando o Relatório de plug-in da extensão RAS para os códons 59, 117 e 146 do KRAS e dos códons 59, 117 e 146 do NRAS.

## Referências

- 1. Douillard, J.Y., Oliner, K.S., Siena, S., Tabernero, J., Burkes, R., Barugel, M., et al. (2013) Panitumumab-FOLFOX4 treatment and RAS mutations in colorectal cancer. N. Engl. J. Med. 369, 1023.
- 2. Tsiatis, A.C., Norris-Kirby, A., Rich, R.G., Hafez, M.J., Gocke, C.D., Eshleman, J.R., et al. (2010) Comparison of Sanger sequencing, pyrosequencing, and melting curve analysis for the detection of KRAS mutations: diagnostic and clinical implications. J. Mol. Diagn. 12, 425.

## Símbolos

Os seguintes símbolos podem aparecer no pacote e no rótulo:

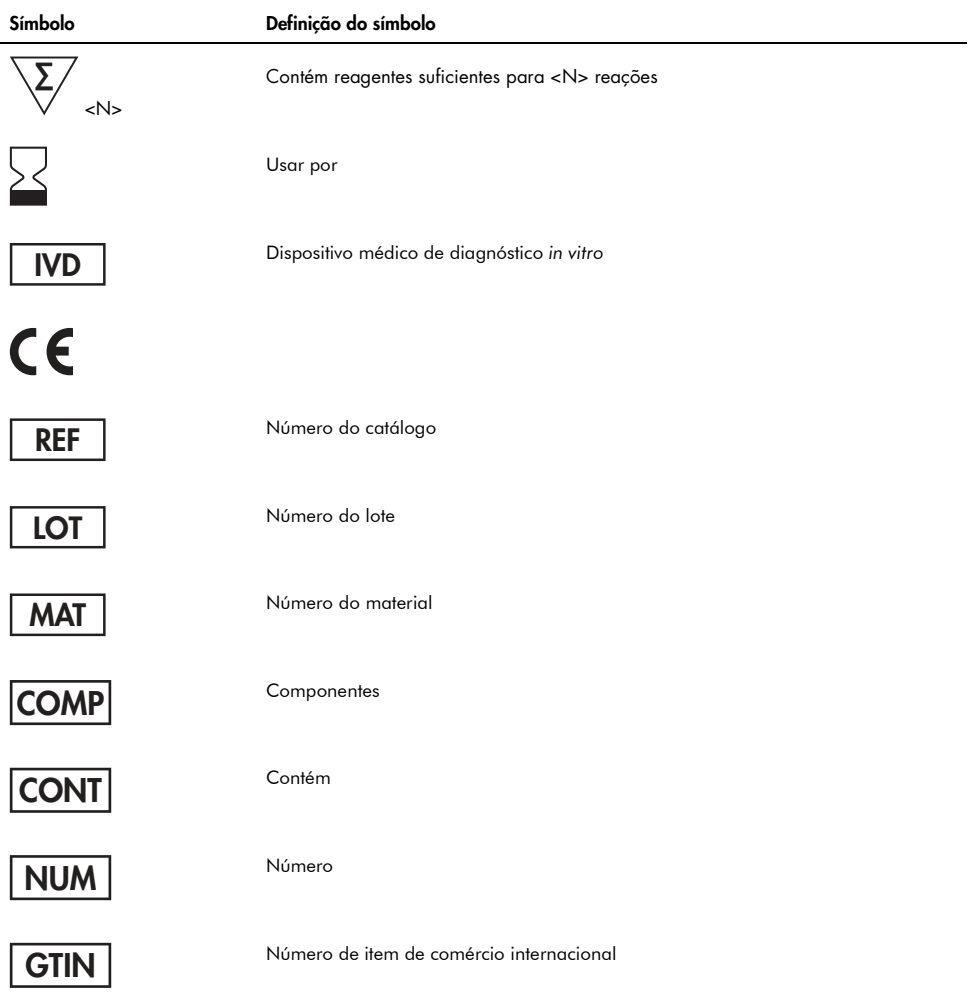

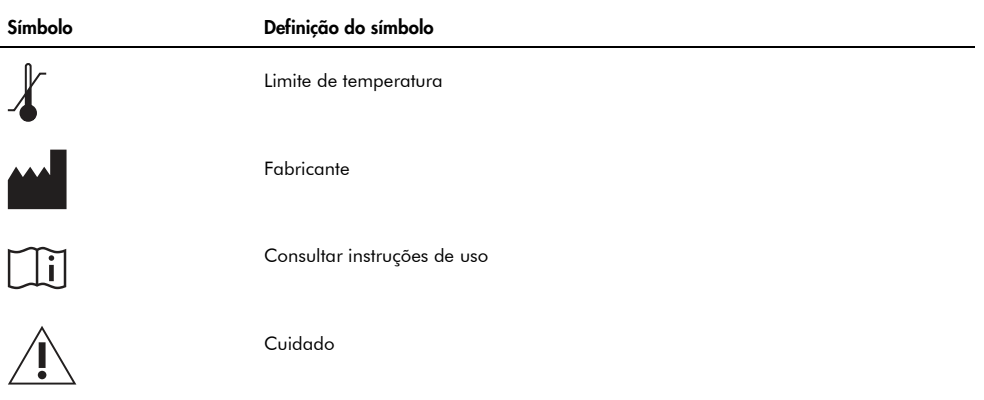

## Informações de contato

Para obter assistência técnica e mais informações, consulte o nosso Centro de suporte técnico em www.qiagen.com/Support, ligue 00800-22-44-6000 ou entre em contato com um dos Departamentos de serviço técnico da QIAGEN ou distribuidores locais (consulte o verso do manual ou acesse www.qiagen.com).

## Apêndice A: Configuração dos ensaios therascreen RAS Extension Pyro

ensaio predefinidas para os códons 59/61, 117 e 146 do KRAS e os códons 12/13, 59, 61, 117 e 146 do NRAS estão disponíveis no atalho do navegador do software PyroMark Q24. Siga o caminho "Example Files/PyroMark Setups/RAS Extension". Neste caso, as etapas seguintes não necessitam ser efetuadas.

O Relatório de plug-in da extensão RAS pode ser descarregado na página do catálogo correspondente, em www.qiagen.com, por baixo da barra "Product Resources" (Recursos do produto), na seção "Protocol Files" (Arquivos de protocolo).

Recomendamos o uso do Relatório de plug-in da extensão RAS ao invés da análise manual.

Após a instalação do plug-in ou todas as vezes que um novo software for instalado ou atualizado no computador, a função correta do plug-in deve ser verificada conforme descrito no Guia rápido do plug-in da extensão RAS.

Se o Relatório de plug-in da extensão RAS não tiver sido instalado, o arquivo de ensaio deve ser configurado manualmente antes de executar o ensaio therascreen RAS Extension Pyro pela primeira vez. Configure o ensaio para os códons 59/61, 117 e 146 do KRAS e os códons 12, 13, 59, 61, 117 e 146 do NRAS usando o Software PyroMark Q24, conforme descrito abaixo.

#### Procedimento

- 1. Clique em na barra de ferramentas e selecione "New AQ Assay" (novo ensaio AQ).
- 2. A Tabela 15 mostra "Sequences to Analyze" para analisar todos os oito ensaios RAS Extension Pyro. Insira a sequência específica do ensaio no campo "Sequence to Analyze".
- 3. O campo "Sequence to Analyze" também pode ser alterado após a execução para analisar mutações em posições diferentes (veja "Protocolo 6: Análise de uma execução PyroMark Q24", página 34).
- 4. Para verificar se as mutações estão presentes em outros nucleotídeos, altere "Sequence to Analyze" de acordo com a Tabela 15. É possível fazer isso após a execução (se não estiver bloqueado).

Nota: Certifique-se de que o limite para a altura do pico único esteja definido para 30 RLU. Adicionalmente, certifique-se de que o fator de redução do pico A esteja definido para 0,86 para análise do códon 61 do NRAS.

5. Insira manualmente o "Dispensation Order" (pedido de distribuição) específico do ensaio da Tabela 15.

Nota: Não use o botão "Generate Dispensation Order" (gerar pedido de distribuição). É necessário inserir o conteúdo manualmente em "Sequence to Analyze" e "Dispensation Order".

- 6. Clique na guia "Analysis Parameters" (parâmetros de análise) e aumente o "Peak Height Threshold - Required peak height for Passed quality:" (limite da altura do pico - altura do pico necessária para qualidade aprovada) para 30.
- 7. Clique em **na** na barra de ferramentas e salve o ensaio como "KRAS 59/61" ou "KRAS 117" ou "KRAS 146" ou "NRAS 12/13" ou "NRAS 59" ou "NRAS 61" ou "NRAS 117" ou "NRAS 146".

Tabela 15. Configuração do ensaio: "Sequence to Analyze" e "Dispensation Order" dos oito ensaios do kit therascreen RAS Extension Pyro

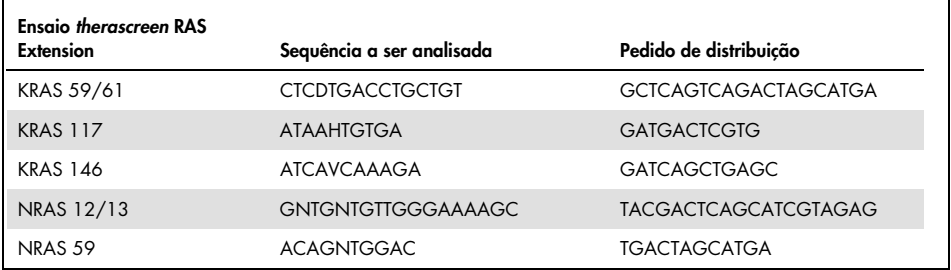

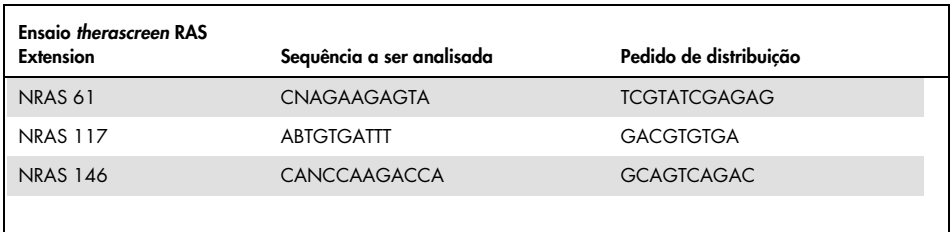

#### Tabela 16. Mutações comuns no gene KRAS humano detectadas pelo kit therascreen RAS Extension Pyro com a respectiva "Sequência a ser analisada"

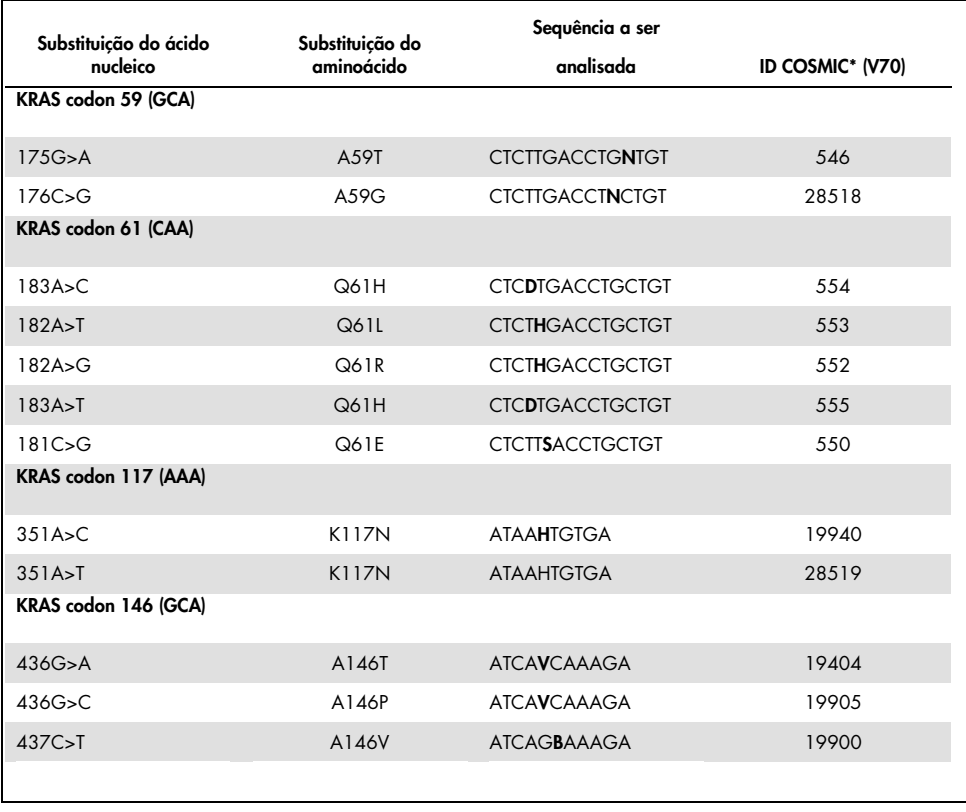

\* Do Catalogue of Somatic Mutations in Cancer (Catálogo de mutações somáticas em câncer), disponível online no Instituto Sanger www.sanger.ac.uk/genetics/CGP/cosmic/.

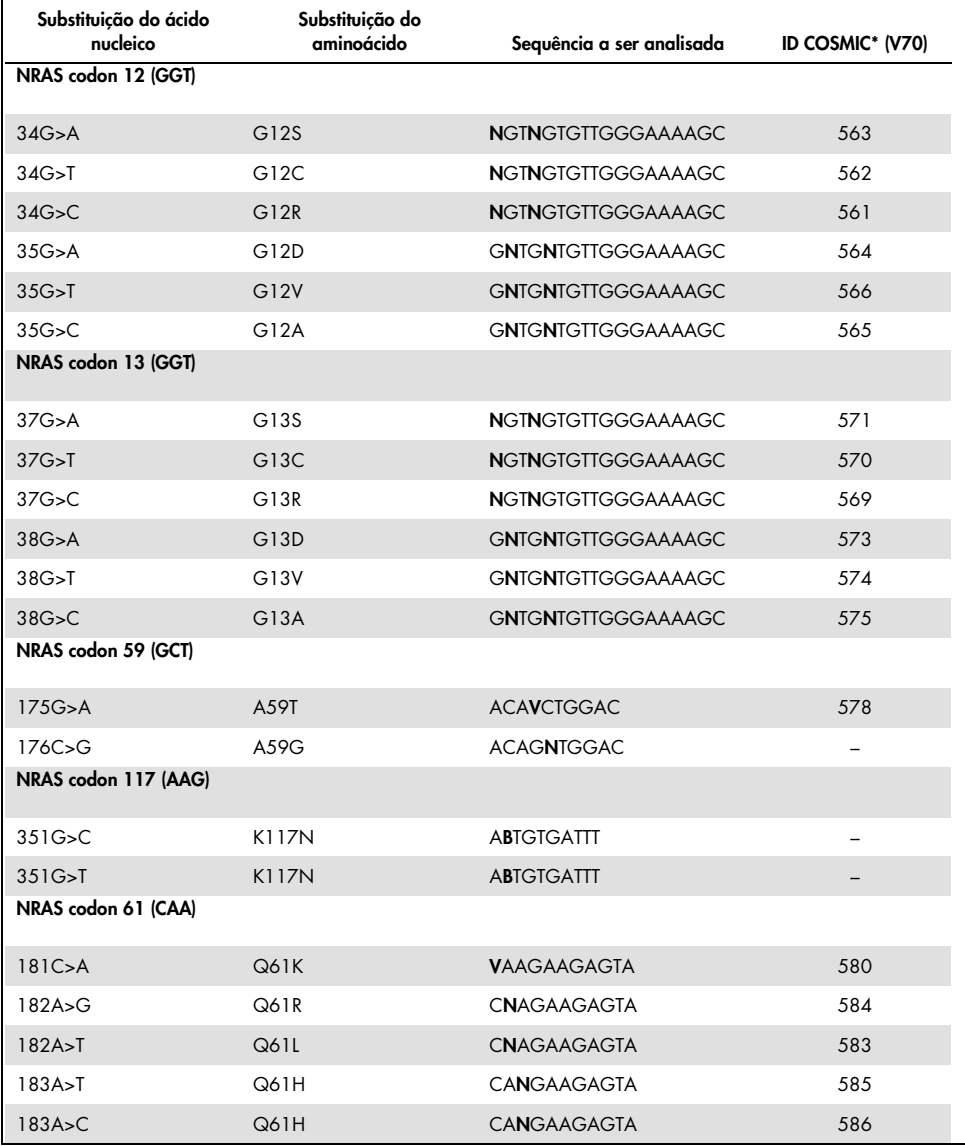

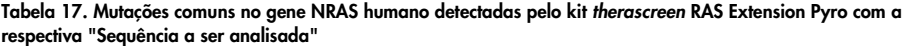

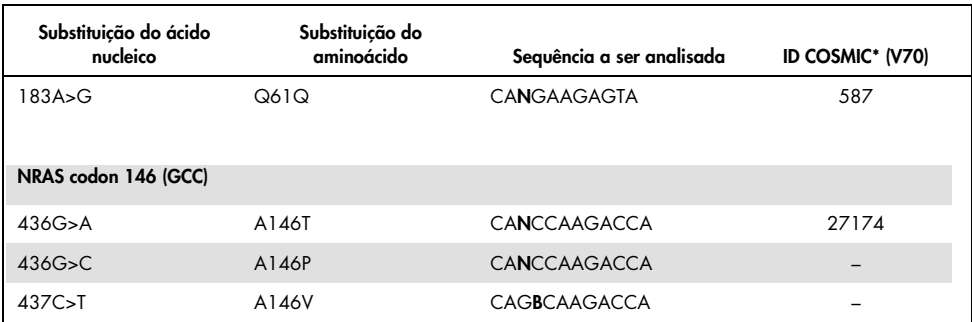

\* Do Catalogue of Somatic Mutations in Cancer (Catálogo de mutações somáticas em câncer), disponível online no Instituto Sanger www.sanger.ac.uk/genetics/CGP/cosmic/.

## Apêndice B: Esvaziando o contêiner de resíduos e canais

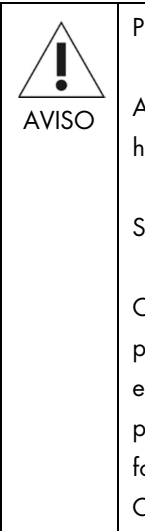

Produtos químicos perigosos

A Solução de desnaturação usada com a estação de trabalho a vácuo contém hidróxido de sódio, que pode causar irritação aos olhos e pele.

Sempre use jaleco, luvas e óculos de proteção.

O responsável (por exemplo, o gerente do laboratório) deve tomar as precauções necessárias para garantir que os arredores da estação de trabalho estejam seguros e que os operadores do instrumento não sejam expostos a níveis perigosos de substâncias tóxicas (químicas ou biológicas) conforme definido nas folhas de dados de segurança (SDSs) ou nos documentos OSHA\*, ACGIH† ou COSHH‡ .

A expulsão de gases e o descarte de resíduos devem estar de acordo com todas as leis e regulamentos de saúde e segurança locais, estaduais e nacionais.

† ACGIH: American Conference of Government Industrial Hygienists (EUA).

Certifique-se de observar os regulamentos ambientais locais, estaduais e federais quanto ao descarte de resíduos laboratoriais.

Ponto importante antes de começar

Esse protocolo exige água de alta pureza.

<sup>\*</sup> OSHA: Occupational Safety and Health Administration (EUA).

<sup>‡</sup> COSHH: Control of Substances Hazardous to Health (Reino Unido).

### Procedimento

- 1. Garanta que vácuo não seja aplicado à ferramenta a vácuo. Certifique-se de que o vácuo esteja fechado (desligado) e a bomba a vácuo desligada.
- 2. Descarte quaisquer soluções deixadas nos canais.
- 3. Lave os canais com água de alta pureza ou os substitua, se necessário.
- 4. Esvazie o contêiner de resíduos.
- 5. A tampa pode ser removida sem desconectar o tubo.

Se a estação de trabalho a vácuo precisar ser limpa (por exemplo, devido a pó e derramamentos), siga as instruções no Manual do usuário PyroMark Q24.

# Informações de pedido

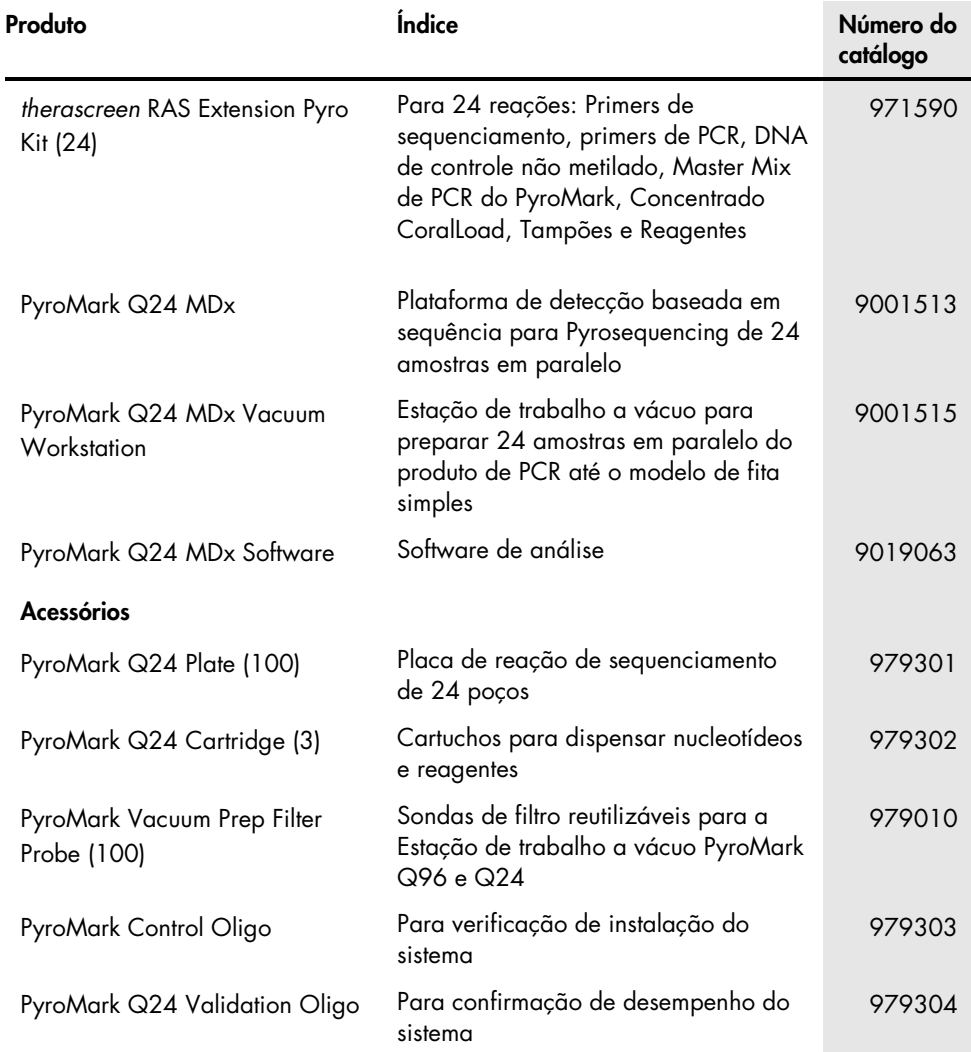

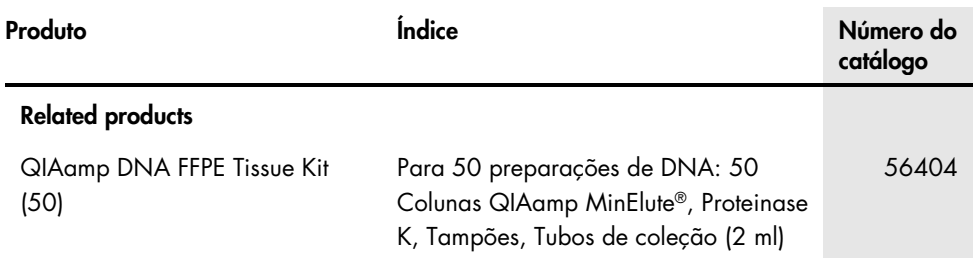

Para informações atualizadas sobre licenças e avisos legais específicos de produtos, consulte o respetivo manual do kit da QIAGEN ou o manual do usuário. Os manuais dos kits da QIAGEN e os manuais dos usuários estão disponíveis em www.qiagen.com ou podem ser solicitados aos Serviços técnicos da QIAGEN ou ao distribuidor local.
Esta página foi deixada em branco intencionalmente.

Marcas registadas: QIAGEN®, Sample to Insight®, QIAamp®, CoralLoad®, HotStarTaq®, MinElute®, Pyro®, Pyrogram®, PyroMark®, Pyrosequencing®, *therascreen*® (Grupo QIAGEN); Analyse-it® (Analyse-it Software Ltd); Applied Biosystems®, Variomag® (Thermo Fisher Scientific); Axygen® (Corning Inc.); FrameStar® (4titude Ltd); Milli-Q® (Merck Millipore Corporation); Sepharose® (GE Healthcare); SmartBlock™, ThermoMixer® (Eppendorf AG); Windows® (Microsoft Corporation).

## Contrato de licença exclusivo para o therascreen RAS Extension Pyro Kit

O uso deste produto significa a aceitação, por parte de qualquer comprador ou usuário do produto, das condições seguintes:

1. O produto só pode ser usado conforme os protocolos facultados com o mesmo e este manual e apenas com componentes contidos no painel. A QIAGEN não concede licença a qualquer uma de suas propriedades intelectuais para usar ou incorporar os componentes incluídos neste painel com quaisquer componentes não incluídos no mesmo, exceto conforme descrito nos protocolos facultados com o produto, neste manual e nos protocolos adicionais, disponíveis em www.qiagen.com. Alguns destes protocolos adicionais foram facultados por usuários da QIAGEN para usuários da QIAGEN. Estes protocolos não foram testados exaustivamente nem otimizados pela QIAGEN. A QIAGEN não garante que não infringem os direitos de terceiros.

2. A não ser em relação às licenças expressamente indicadas, a QIAGEN não garante que este painel e/ou seu(s) uso(s) não infringem os direitos de terceiros.

3. Este painel e seus componentes estão licenciados para uso único e não podem ser reutilizados, reconstruídos ou revendidos.

4. A QIAGEN renuncia especificamente a quaisquer outras licenças, explícitas ou implícitas, que não as expressamente indicadas.

5. O comprador e o usuário do painel concordam em não realizar nenhuma etapa, nem permitir que outra pessoa o faça, que possa levar a ou facilitar quaisquer dos atos proibidos acima. A QIAGEN poderá fazer cumprir as proibições deste Acordo de licença exclusivo em qualquer tribunal e recuperar todas as custas processuais, incluindo os encargos com os advogados, em qualquer ação para fazer cumprir o Acordo de licença exclusivo ou quaisquer direitos de propriedade intelectual relacionados com o painel e/ou seus componentes.

Para obter os termos de licença atualizados, acesse www.qiagen.com.

Maio de 2016 HB-1882-002 © 2016 QIAGEN, todos os direitos reservados.

Ordering www.qiagen.com/contact | Technical Support support.qiagen.com | Website www.qiagen.com